Сагимбаева А. Е., Ермухамбетова М. А., Бидайбеков Е.Ы.

# **ЦИФРОВАЯ ГРАМОТНОСТЬ**

Учебник для учащихся 1 класса общеобразовательной школы

*Рекомендовано Министерством образования и науки Республики Казахстан*

АЛМАТЫКІТАП БАСПАСЫ 2021

**УДК 373.167.1 ББК 32.973 я 71  С 13**

### Условные обозначения

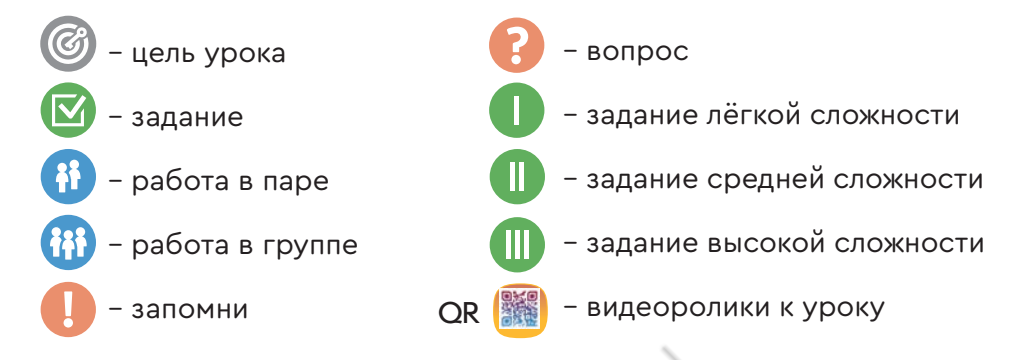

#### **Инструкция по использованию QR-кода в учебнике**

- 1. Наведите камеру смартфона или планшета на QR-код.
- 2. Дождитесь появления ссылки.

3. Нажмите «ОК» для перехода на соответствующий ресурс.

Если ваше устройство не распознает QR-код, установите любое бесплатное приложение для чтения QR-кодов, например, QR Code Reader, из магазина приложений (например, Google Play Market или AppStore).

Уважаемые родители и учителя! Чтобы смартфоны и планшеты были для ребёнка одновременно и полезными, и безопасными устройствами, в них есть специальная детская защищённая среда и режим родительского контроля. Обязательно включайте эти режимы, когда ребёнок будет использовать ваш девайс при работе с QR-кодами в нашем учебнике.

В комплект УМК «Цифровая грамотность» входят учебник и методическое руководство для учителя. С электронным учебником можно познакомиться на платформе издательства www.topiq.kz. Чтобы работать независимо от интернета, к учебнику прилагается СD.

#### **Сагимбаева А.Е. и др.**

**Цифровая грамотность.** Учебник для учащихся 1 класса общеобразовательной школы / А.Е. Сагимбаева, М.А. Ермухамбетова, Е.Ы. Бидайбеков. - Алматы: АЛМАТЫКIТАП БАСПАСЫ, 2021. – 72 с.: илл. **С 13**

ISBN 978–601–01–4407–1

УДК 373.167.1 ББК 32.973 я 71

© Сагимбаева А.Е., Ермухамбетова М.А., Бидайбеков Е.Ы., текст, 2021 © ТОО «АЛМАТЫКIТАП БАСПАСЫ», 2021

**ISBN 978–601–01–4407–1**

# **Дорогой друг!**

Верный спутник современного человека – это компьютер. Он помогает строить дома, лечить людей, учиться, общаться с друзьями.

Мы понимаем, что ты ещё учишься читать. Поэтому подружиться с компьютером тебе помогут взрослые и герои нашего учебника – Арман и Сауле. Они тоже учатся в 1 классе. Вместе с ними ты совершишь увлекательное путешествие в мир информационных технологий. Научишься создавать свои первые программы и собирать роботов.

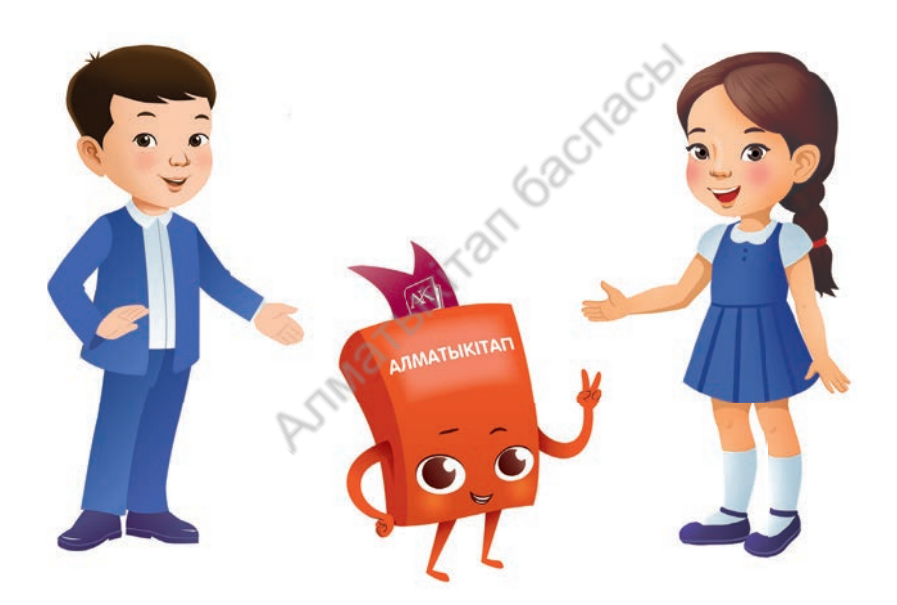

Ты можешь заниматься и по бумажному, и по электронному учебнику на платформе издательства. Будь внимательным на уроках и выполняй все задания. Желаем тебе удачи и интересных открытий!

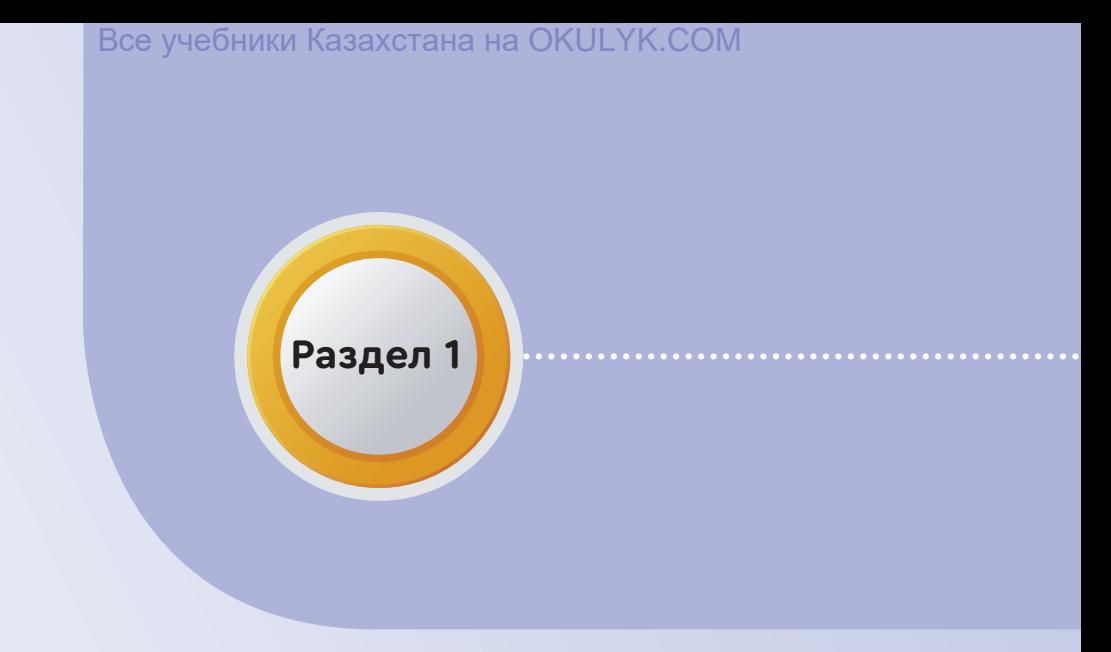

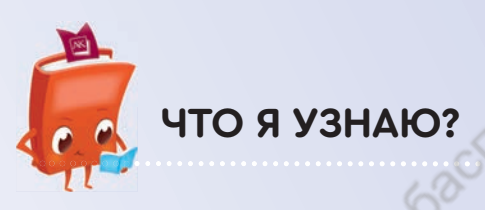

Правила поведения в кабинете информатики.

Из каких частей состоит компьютер.

О безопасности при работе в сети Интернет.

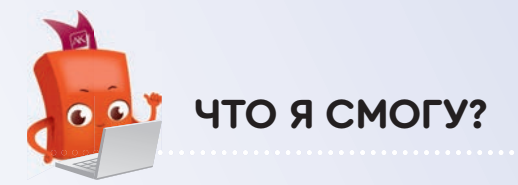

Включать и выключать компьютер. Работать с мышкой.

 $\cdot \cdot$ O

# Информационный этикет

Сквозная тема: «Путешествие»

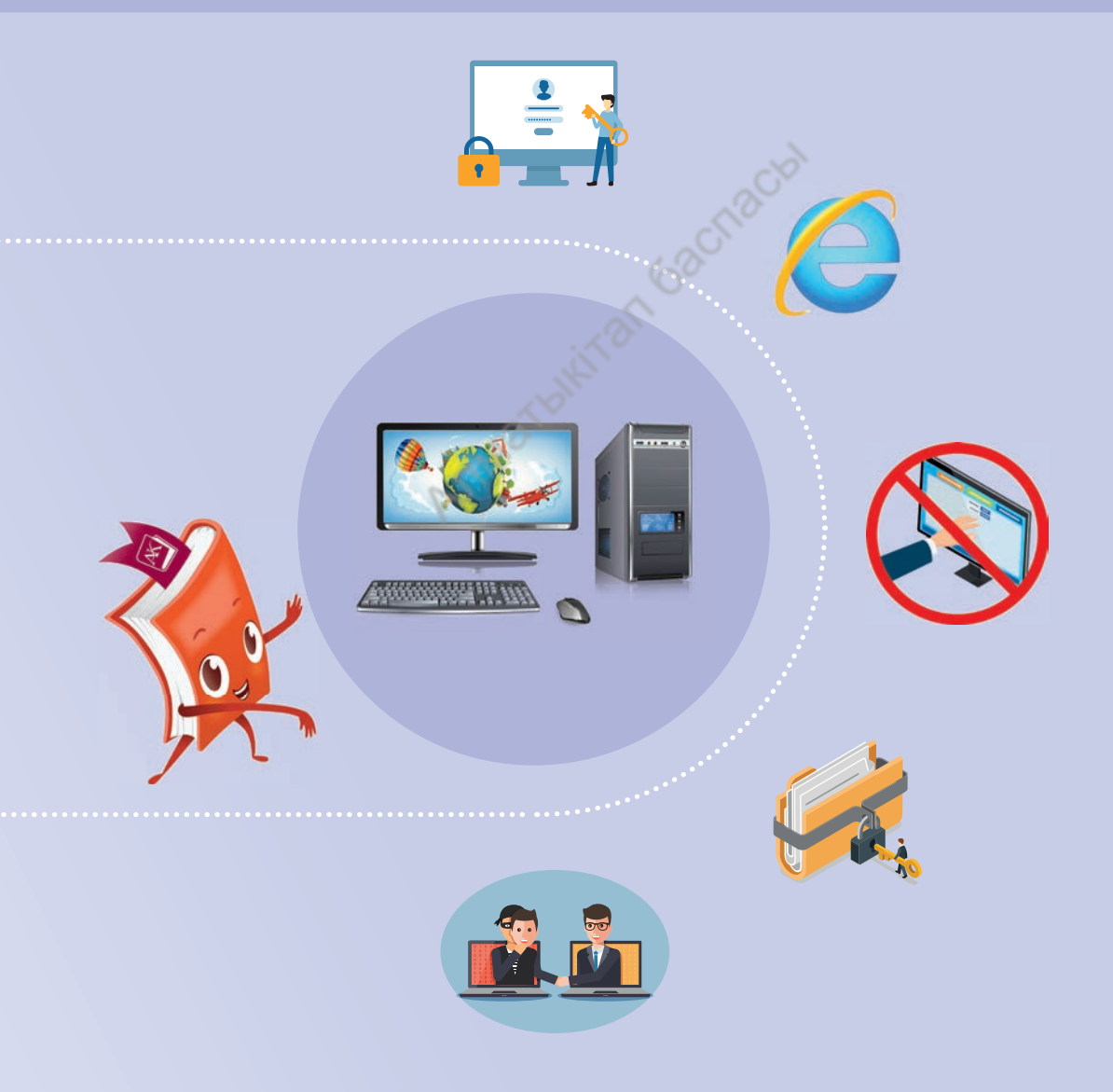

\*Книга предоставлена исключительно в образовательных целях согласно Приказа Министра образования и науки Республики Казахстан от 17 мая 2019 года № 217

# **Путешествие в кабинет информатики. Сохраняем своë здоровье**

**КОМПЬЮТЕР БЕЗОПАСНОСТЬ**

**AKT** 

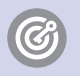

**1**

**Ты узнаешь**, из чего состоит компьютер. **Ты научишься** соблюдать правила поведения в кабинете информатики.

Знакомство с компьютером начнётся с экскурсии в кабинет информатики (рис. 1). Тут будут проходить уроки **цифровой грамотности**.

Цифровая грамотность – умение пользоваться цифровыми устройствами.

Кабинет специально оборудован. Здесь находятся компьютеры.

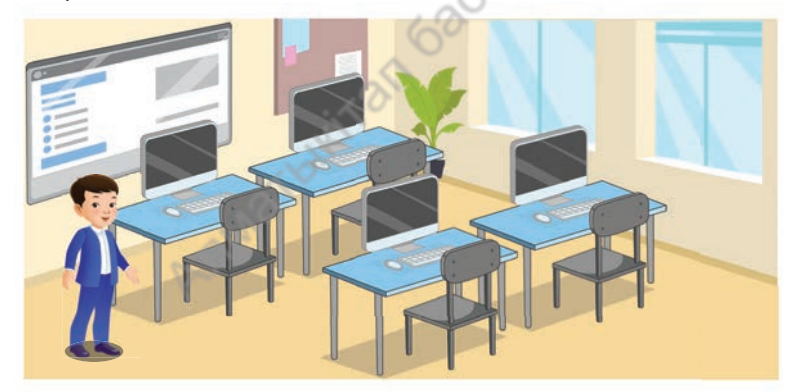

Рис. 1. Кабинет информатики

С помощью компьютера ты сможешь найти любую информацию. Сделать какую-либо работу: посчитать, напечатать, создать рисунок, посмотреть видео, послушать музыку. Познакомишься с разными программами.

Компьютер – это электронное устройство для работы с информацией.

Информация – знание о чём-либо.

# Компьютер состоит из системного блока, монитора, клавиатуры, мышки (рис. 2).

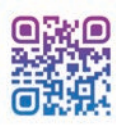

монитор

клавиатура

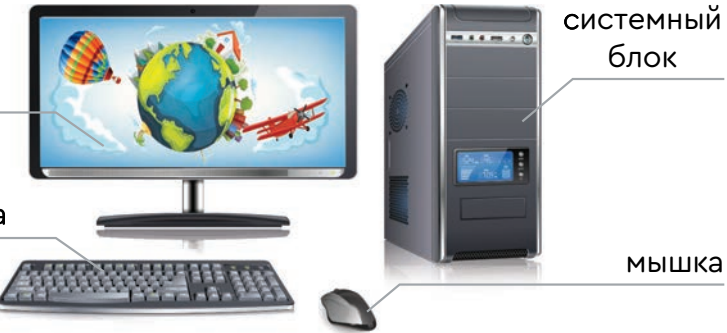

Рис. 2. Части компьютера

В кабинете информатики важно соблюдать правила безопасности.

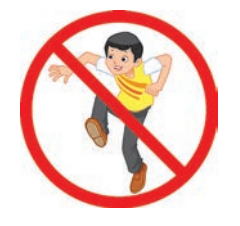

**В кабинете информатики нельзя шуметь, бегать и прыгать!**

**Нельзя заходить в кабинет с едой!**

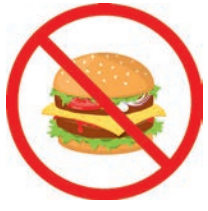

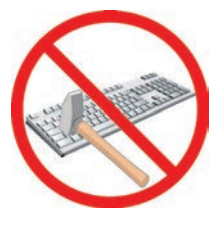

**Аккуратно нажимай на клавиши и щёлкай мышкой. Не прилагай больших усилий!**

**Не трогай экран монитора руками!** 

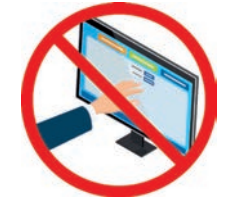

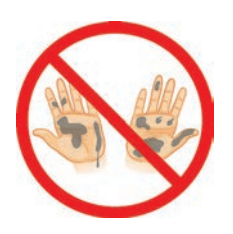

**Руки должны быть чистыми и сухими!**

**Не трогай провода!** 

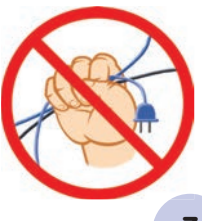

\*Книга предоставлена исключительно в образовательных целях согласно Приказа Министра образования и науки Республики Казахстан от 17 мая 2019 года №

#### B) Твоя цель – помочь другу.

Объясни Сауле, как правильно вести себя в кабинете информатики (рис. 3).

> – Привет! Меня зовут Сауле. Я учусь работать на компьютере. Я не знаю, как вести себя в кабинете информатики. Помоги мне.

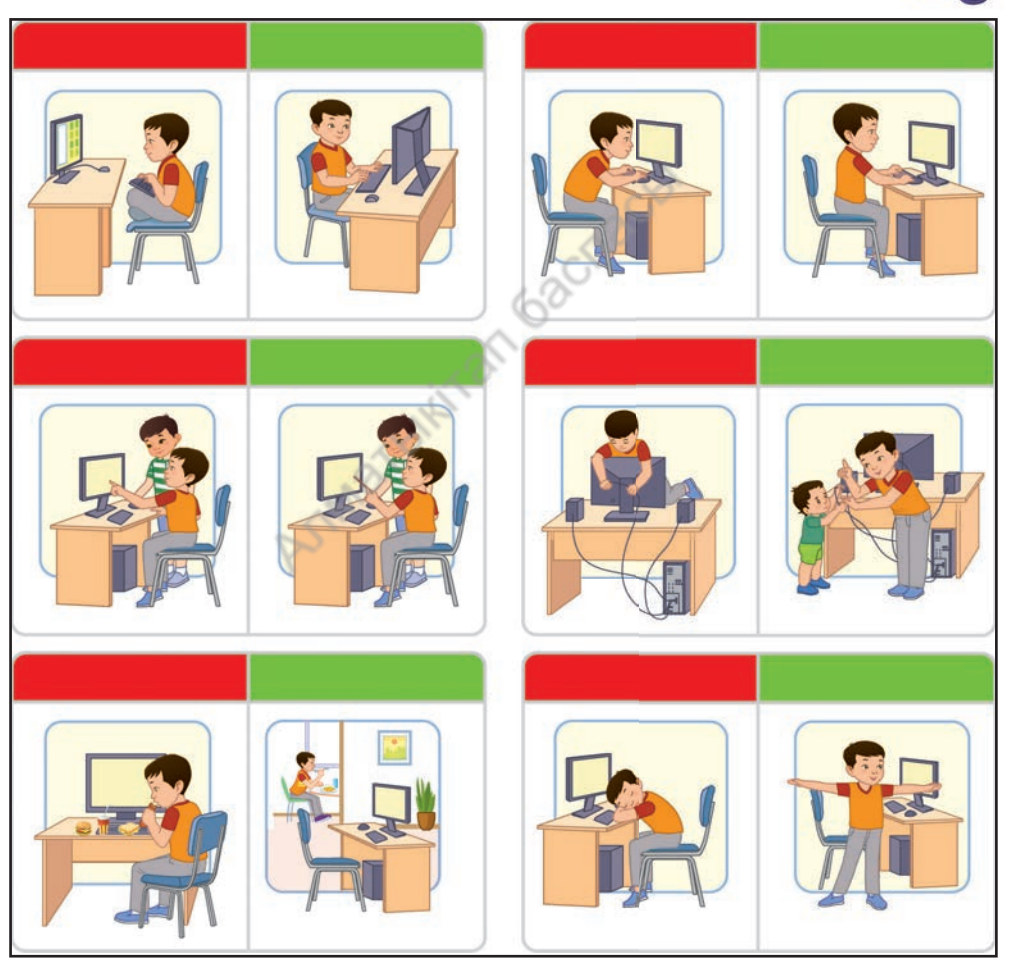

Рис. 3. Правила работы на компьютере

Какие ещё правила надо знать при работе на компьютере?

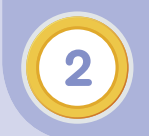

# **Начинаем работать на компьютере**

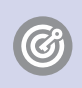

**Ты научишься** правильно включать и выключать компьютер, работать с мышкой.

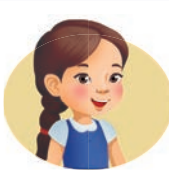

Послушай и отгадай загадку. Раньше такого умного друга У школьников не было в нашей окрýге. Теперь в каждом доме, на каждом столе, Стоит он, помощник мне и тебе. Рисует, считает, хоть что вычисляет, А если захочешь, в игру поиграет.

**Слова-подсказки:** телевизор, компьютер, телефон.

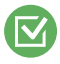

Давай научимся включать и выключать компьютер.

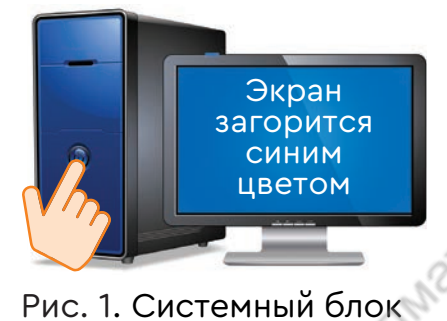

Чтобы включить компьютер, нажми кнопку Power на системном блоке (рис. 1). Компьютер включится.

Этот компьютер состоит только из экрана (моноблок). Кнопку Power ищи внизу экрана или на его обратной стороне (рис. 2).

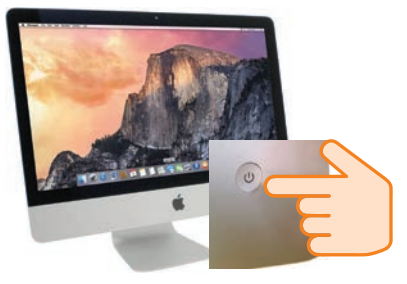

**ВКЛЮЧИТЬ ВЫКЛЮЧИТЬ**

Рис. 2. Моноблок

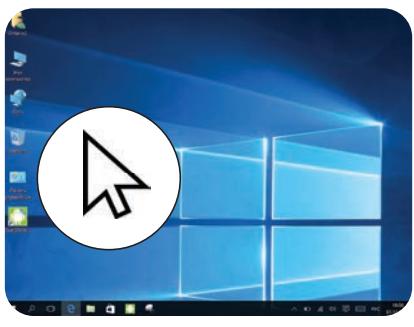

Рис. 3. Курсор мышки

Ты включил компьютер. Появился вот такой знак – «курсор мышки» (рис. 3). Он связан с мышкой. Затем на экране монитора отобразится рабочий стол.

### А как правильно выключить компьютер?

Это очень просто. Видишь значок в левом нижнем углу? Когда нажимаешь Пуск, появляется окно (рис. 4).

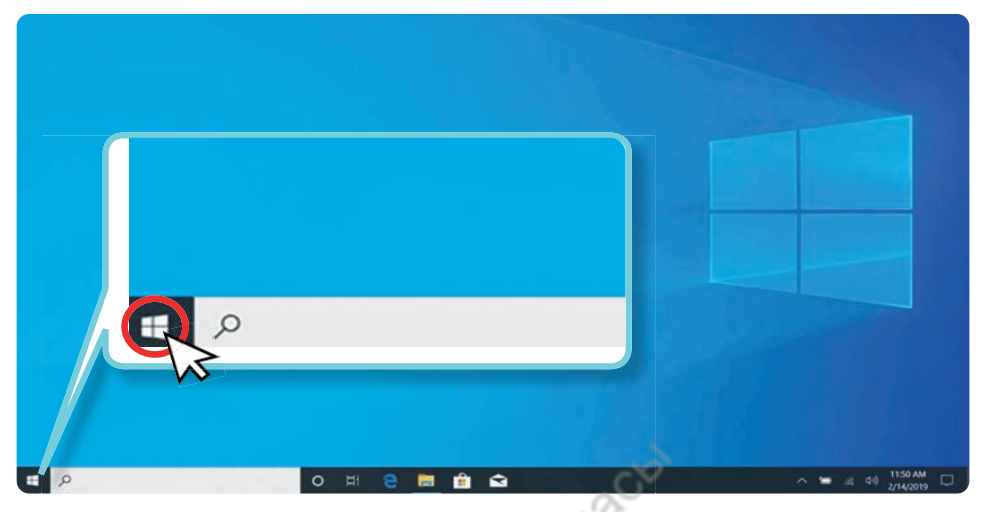

Рис. 4. Значок «Пуск»

Если нажмёшь на значок Power, твой компьютер отключится (рис. 5).

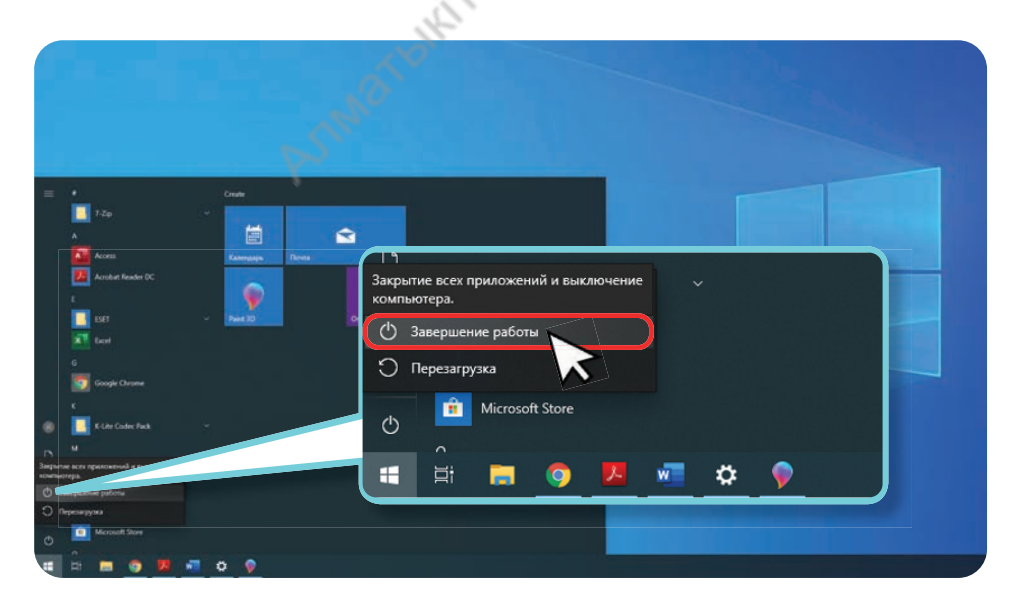

Рис. 5. Выключение компьютера

Теперь ты умеешь включать и выключать компьютер.

## Практические задания

- Ħ 1. Покажи своему другу, как включается и выключается компьютер.
	- 2. Найди на клавиатуре буквы своего имени. Покажи их однокласснику.
	- 3. Значки на рабочем столе можно перемещать. Перемести с помощью мышки значки на рабочем столе компьютера (рис. 6).

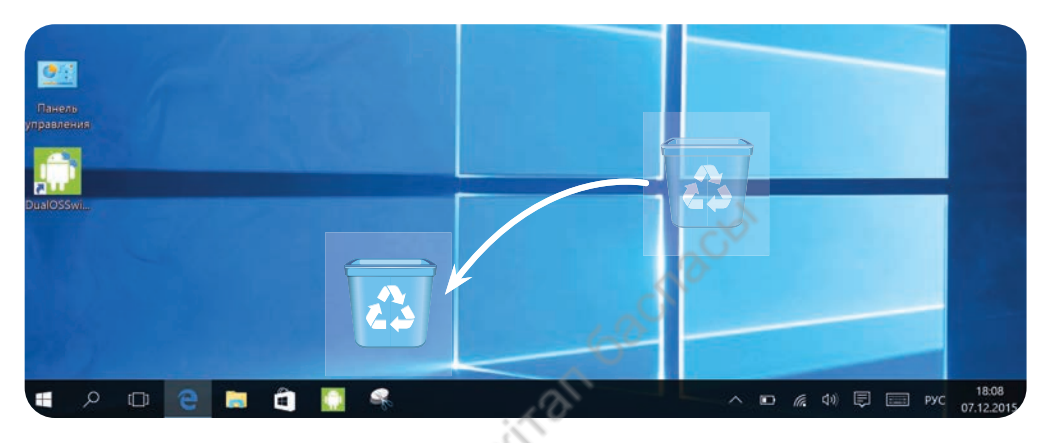

Рис. 6. Перемещение значков

# Подумай

- 1. Перечисли части компьютера. Попробуй объяснить, для чего они нужны.
- 2. Покажи другу, как включается и выключается компьютер.
- 3. Рассмотри рис. 7. Назови недостающую часть компьютера.

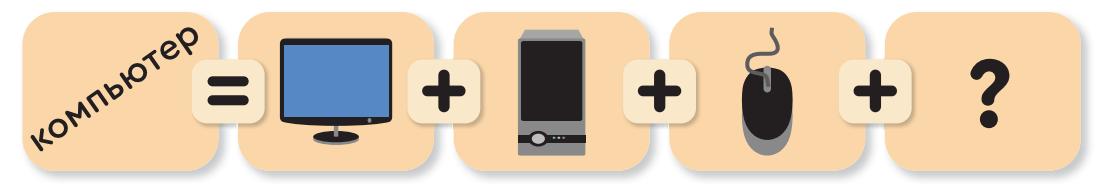

Рис. 7. Части компьютера

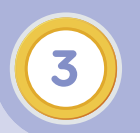

# **Знакомство с интернетом**

**Ты узнаешь**, что такое интернет и его возможности.

Сегодня ты отправишься в интересное путешествие в страну Интернет.

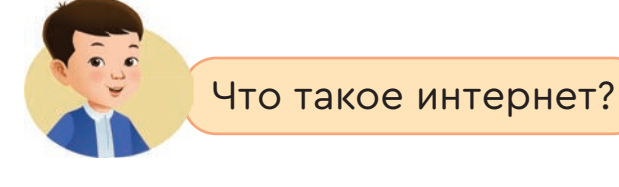

Есть такая сеть на свете – Ею рыбу не поймать. В неё входят даже дети, Чтоб общаться или играть, Информацию черпать.

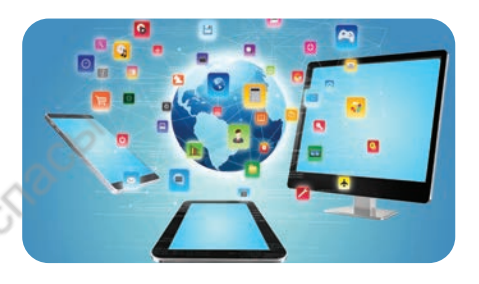

и<sub>нтернет</sub>

Интернет – сеть, которая связывает между собой много компьютеров.

Через сеть Интернет люди общаются. К интернету можно подключиться из любой точки мира (рис. 1).

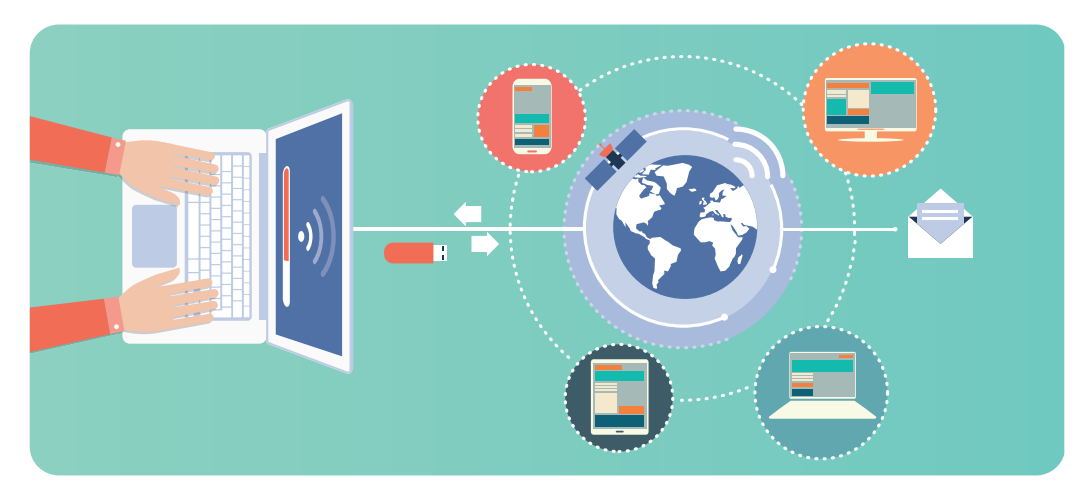

# Рис. 1. Сеть Интернет

Через интернет можно управлять разными устройствами (рис. 2).

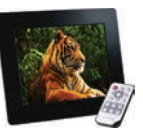

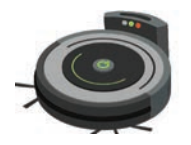

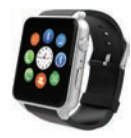

цифровой альбом робот-пылесос смарт-часы

Рис. 2. Разные устройства

Путешествовать в сети Интернет очень интересно. Можно найти много полезной информации.

Рассмотри рис. 3 и обсуди, что можно сделать с помощью интернета.

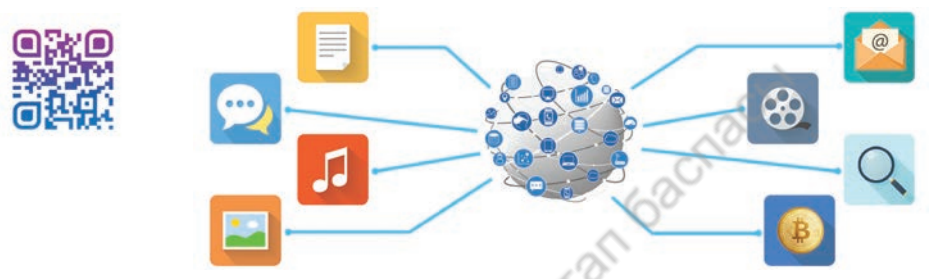

Рис. 3. Возможности интернета

Выйти в интернет тебе поможет браузер!

# Знаешь ли ты?

БРАУЗЕР – это специальная программа. Она поможет тебе открыть сайты и получить информацию. Значки браузеров могут быть разными.

# Практическое задание

Попробуй найти эти значки браузера в своём компьютере. Щёлкни дважды левой кнопкой мышки по значку браузера. Что ты видишь?

# Подумай

Представь, что ты собираешься в путешествие. Какую информацию тебе хотелось бы найти в интернете?

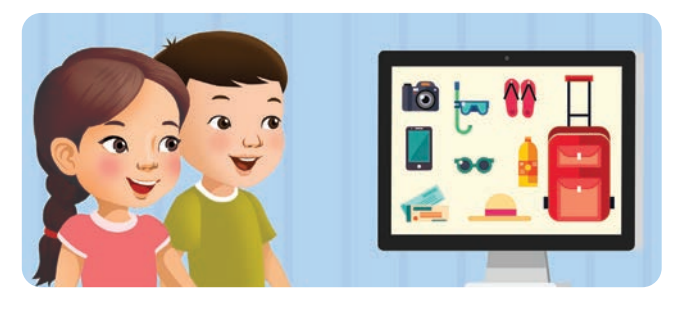

# Путешествие

# Практическое задание

Попробуй написать нужные слова в строке поиска в браузере, например, слово «путешествие».

Q путешествие

# Поиграй

- 1. Нарисуй свои впечатления (об уроке, о путешествии).
	- 2. Укажи адресата (имя своего друга).
- 3. Передай письмо своему другу.
- 4. Жди ответа.
- 5. Получи ответ.

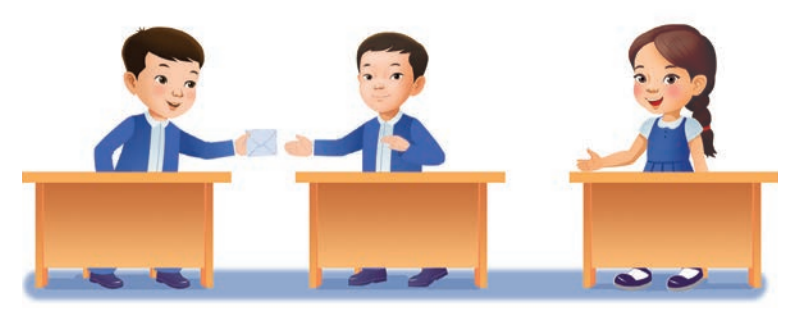

Как данный процесс можно выполнить с помощью компьютера?

# **4**

# **Безопасность при работе в сети Интернет. Опасно – безопасно**

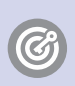

**Ты узнаешь**, почему работать в сети Интернет небезопасно.

Представь, что интернет - это огромный город с улицами. Эти улицы называются **сайтами**. Гулять одному в этом городе ОПАСНО!

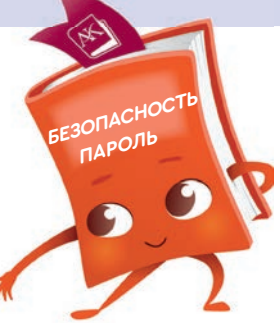

Ты можешь повредить свой компьютер и попасть в беду.

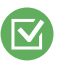

Рассмотри рисунок. Обрати внимание на то, какие опасности тебе могут встретиться.

Пираты крадут информацию из интернета и распространяют её.

Хакеры - это взломщики, которые проникают в чужие компьютеры.

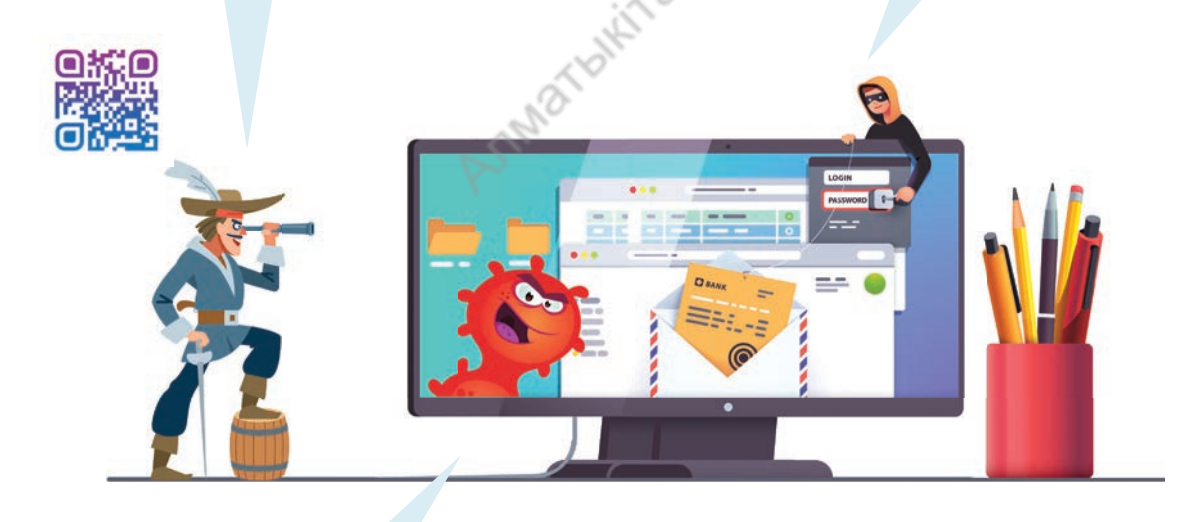

Вирусы - это вредные программы. Они могут навредить твоему компьютеру.

В интернете, как и в реальной жизни, есть правда и неправда. Не всегда то, что ты видишь или читаешь, – правда.

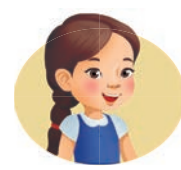

В сети Интернет важно соблюдать правила безопасности.

- 1. Заходи в интернет только со взрослыми (рис. 1).
- 2. На сайтах, где требуется регистрация, не используй настоящее имя. Придумай псевдоним (рис. 2).

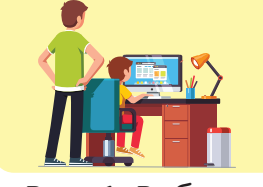

Рис. 1. Работа в интернете

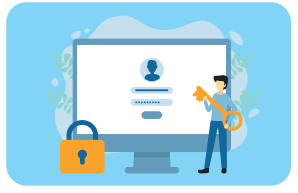

Рис. 2. Регистрация на сайте

Псевдоним – вымышленное имя.

- 3. Никогда не распространяй личную информацию (домашний адрес, телефон, номер школы) (рис. 3).
- 4. Никогда не встречайся с друзьями из интернета. Они могут оказаться совсем не теми, за кого себя выдают (рис. 4).

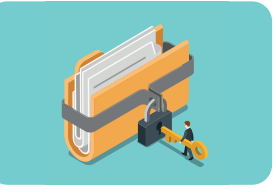

Рис. 3. Данные для регистрации

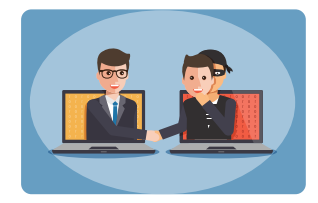

Рис. 4. Безопасность в интернете

Никому не говори свой пароль. Даже другу.

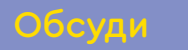

Подумай и скажи, какой из паролей удачный, какой – нет. Почему?

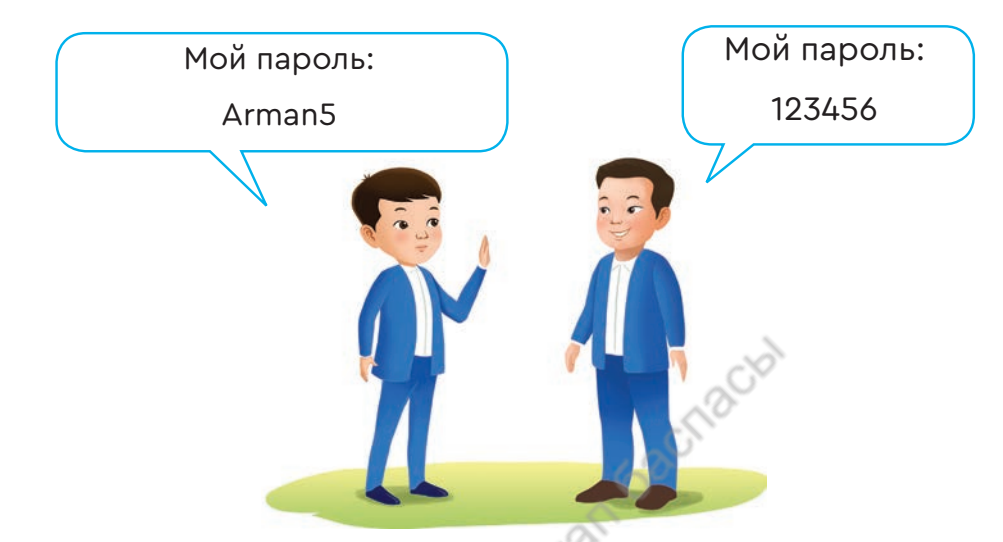

Вывод: хороший пароль длинный и должен легко запоминаться. В нём используются латинские заглавные, строчные буквы и цифры.

Пароль – секретное слово.

Запомни! Пароль пишется на английском языке.

Подумай

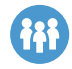

# «Верно-неверно»

- 1. Пароль 123456 это сложный пароль.
- 2. Хакер это компьютерный взломщик.
- 3. Антивирусная программа предотвращает проникновение в компьютер вирусов.
- 4. Псевдоним это настоящее имя.
- 5. В интернете вся информация правдивая.

# ПРОВЕРЬ СЕБЯ

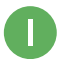

Ответь на вопросы.

**1. Во время перемены в кабинете информатики нельзя играть в...**

1) догонялки; 2) шахматы; 3) крестики-нолики.

# **2. В интернете надо использовать псевдоним, потому что…**

1) это способ защиты от нехороших людей;

2) можно обмануть других;

3) это защита от вирусов.

- 1) 123456;
- 2) Арман;
- 3) Test1.

**3. Покажи надёжный пароль.**<br>1) 123456;<br>2) Арман;<br>3) Test1.<br>Пос Поддержи диалог. На экране монитора появились надписи. Что ты сделаешь? Какой ответ дашь?

1. Скажи мне своё полное имя.

2. Скачай себе эту программу бесплатно.

3. Твой друг Азамат из интернета предлагает тебе встретиться.

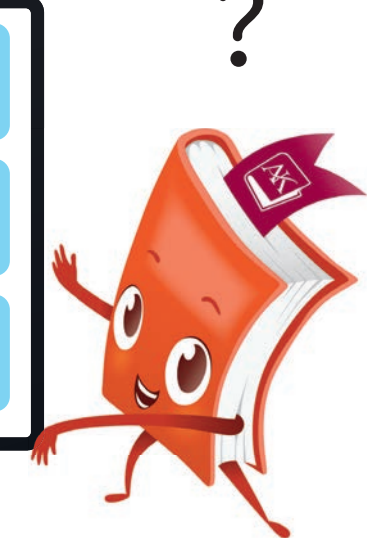

#### M Логические задачи.

- 1. Найди лишнюю картинку.
- 1)

2)

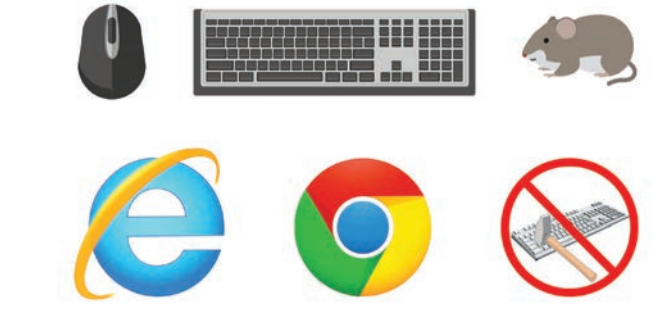

2. Найди лишнее слово.

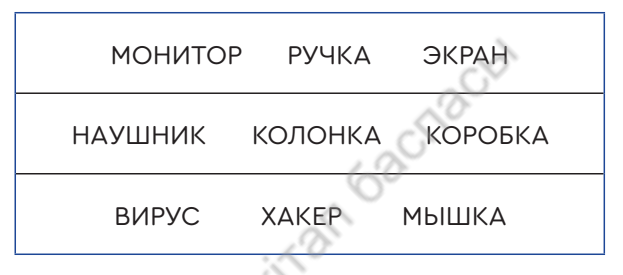

# **Информационный этикет**

*Из этого раздела ты узнал...*

- Компьютер это электронное устройство для работы с информацией.
- Информация это знание о чёмлибо.
- В кабинете информатики важно соблюдать правила безопасности.
- Интернет это сеть, которая связывает между собой много компьютеров.

компьютер компьютер а computer

информация ақпарат information

интернет интернет internet

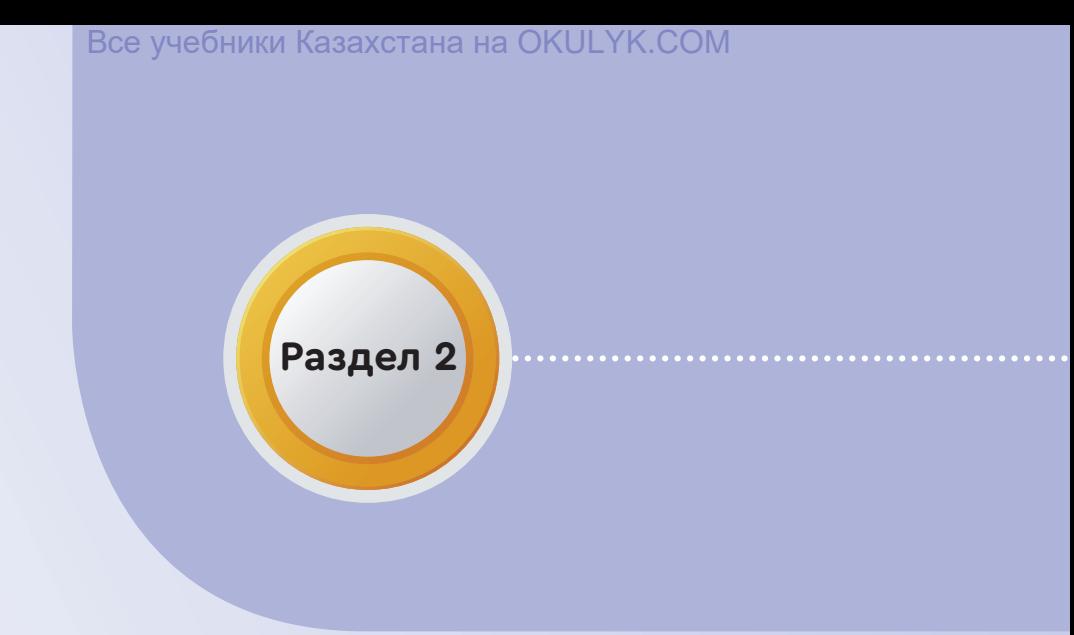

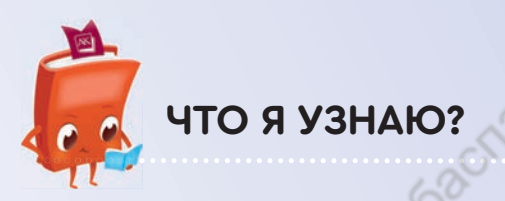

Anthariti

# Что такое линейный алгоритм.

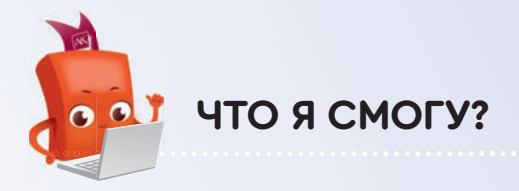

# Составлять алгоритм.

Создать программу в Scratch (скретч).

.............0

# Программирование

Сквозная тема: «Традиции и фольклор»

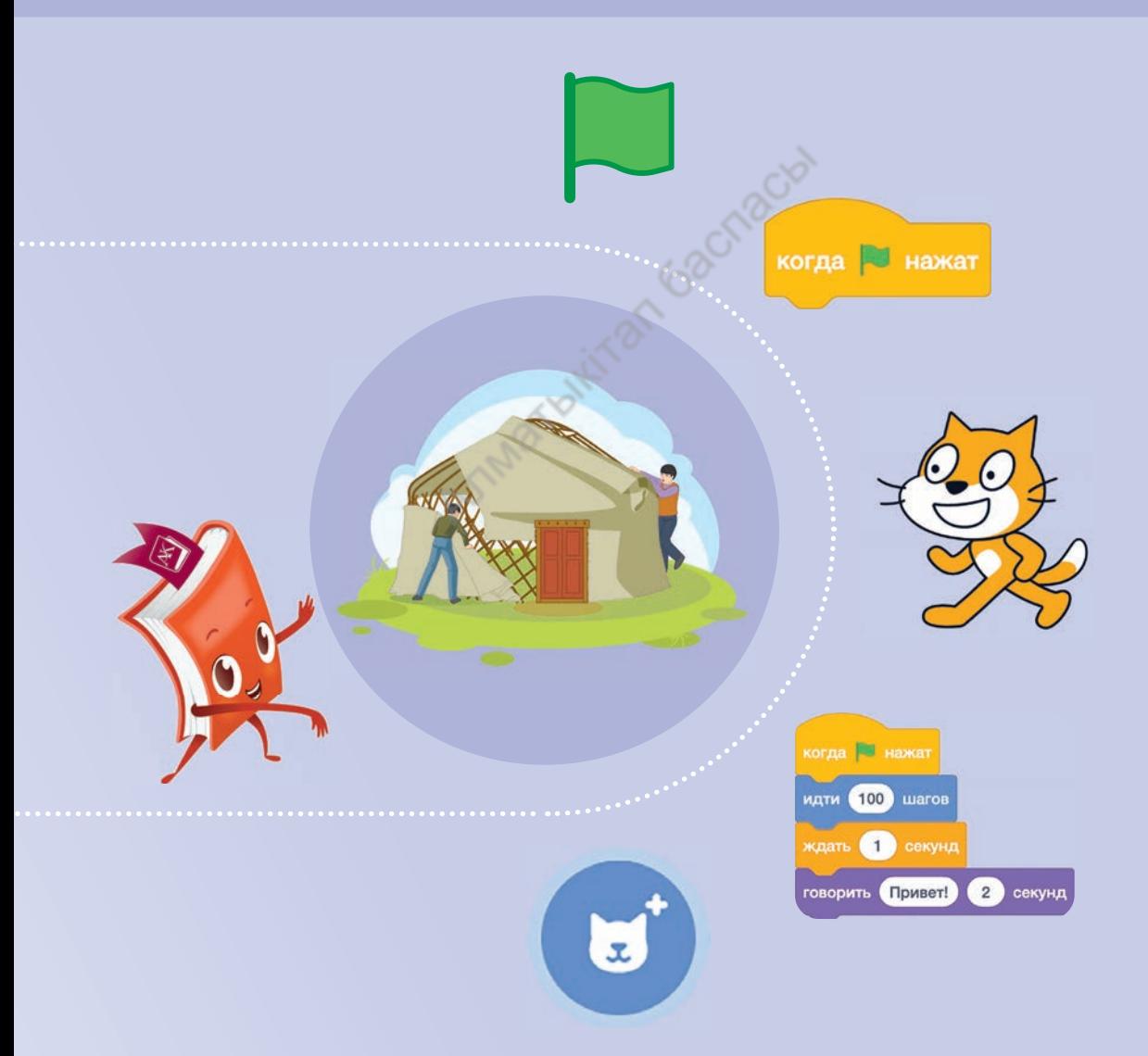

\*Книга предоставлена исключительно в образовательных целях согласно Приказа Министра образования и науки Республики Казахстан от 17 мая 2019 года № 217

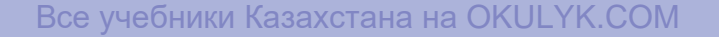

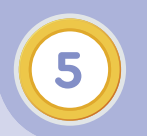

# **Моя первая программа. Линейный алгоритм**

**Ты узнаешь**, что такое алгоритм.

 $\{\upbeta\}$  Рассмотри картинки. Как называется игра? Расскажи, как играть в эту игру. Что будет, если поменять действия местами?

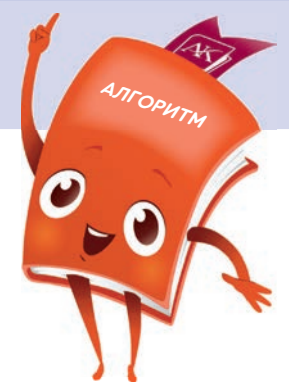

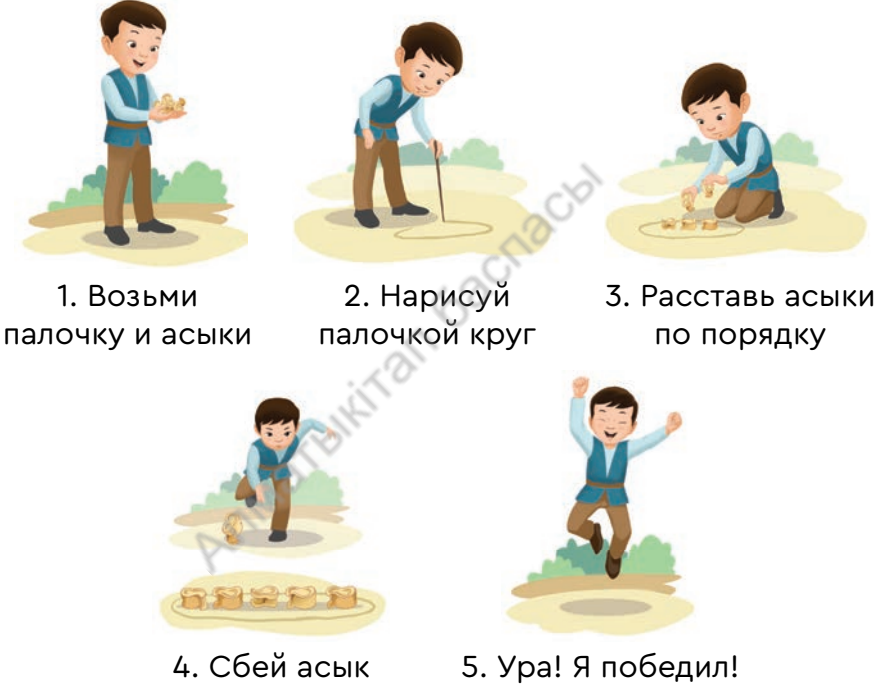

Рис. 1. Алгоритм игры

Для того чтобы победить, Арману пришлось выполнить определённый порядок действий. Такой порядок действий называется алгоритмом (рис. 1).

Алгоритм – это последовательность команд для достижения цели.

Команда – это приказ на выполнение действия.

Человек совершает многие действия по алгоритму.

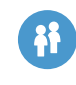

По рис. 2 попробуй создать алгоритм установки юрты.

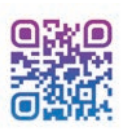

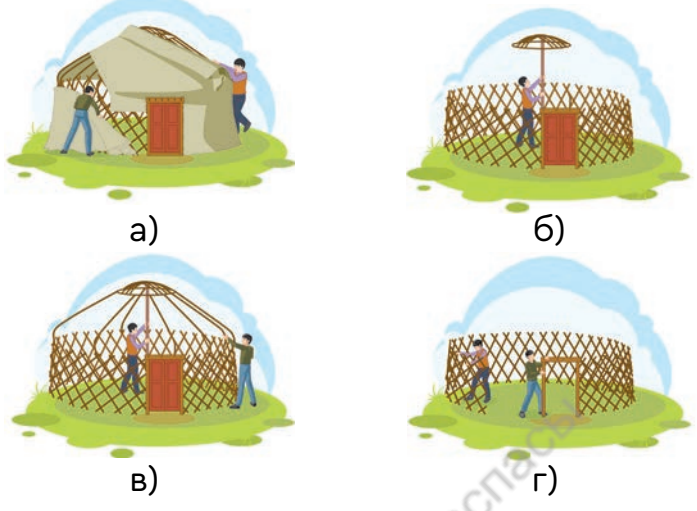

Рис. 2. Алгоритм установки юрты

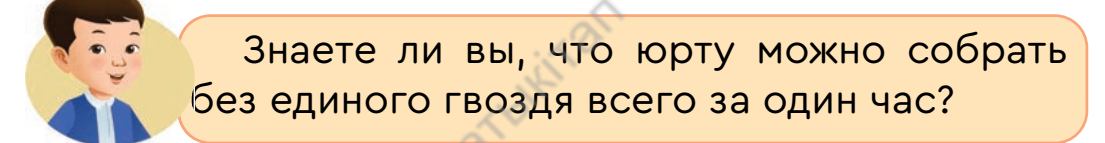

Юрта должна быть красивой. Её надо украсить орнаментом.

# Практическое задание

Выполни действия по порядку, проговори алгоритм изготовления орнамента (рис. 3).

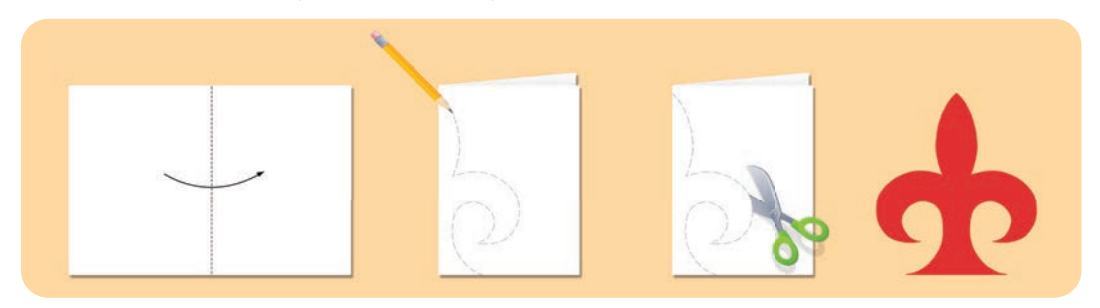

Рис. 3. Алгоритм изготовления орнамента

Линейный алгоритм – это алгоритм, где все действия выполняются строго друг за другом.

# Подумай

- Помоги Алдаркосе дойти до монеты. Начало
	- 1. Идти одну клетку вверх.
	- 2. Повернуть направо.
	- 3. Идти\_\_\_\_\_\_\_\_\_\_\_\_\_\_\_\_\_\_\_\_\_\_.
	- 4. Повернуть \_\_\_\_\_\_\_\_\_\_\_\_\_.
	- 5. Идти\_\_\_\_\_\_\_\_\_\_\_\_\_\_\_\_\_\_\_\_\_\_.
	- 6. Повернуть \_\_\_\_\_\_\_\_\_\_\_\_\_.
	- 7. Идти\_\_\_\_\_\_\_\_\_\_\_\_\_\_\_\_\_\_\_\_\_\_.
	- 8. Повернуть \_\_\_\_\_\_\_\_\_\_\_\_\_.
	- 9. Идти\_\_\_\_\_\_\_\_\_\_\_\_\_\_\_\_\_\_\_\_\_\_.
	- 10. Конец.

 $\blacksquare$ 

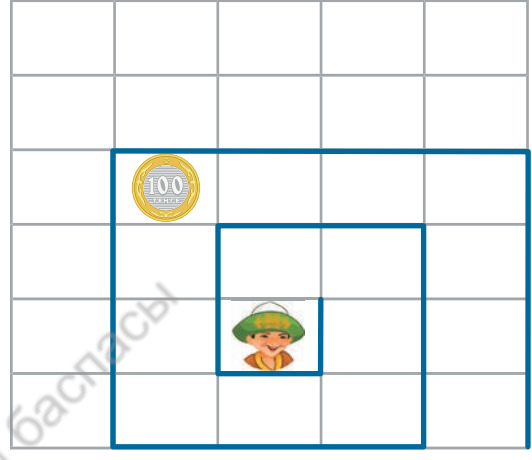

Если срубишь одно дерево, посади десять деревьев.

Казахская пословица

Посмотри внимательно на рисунок и создай алгоритм посадки дерева.

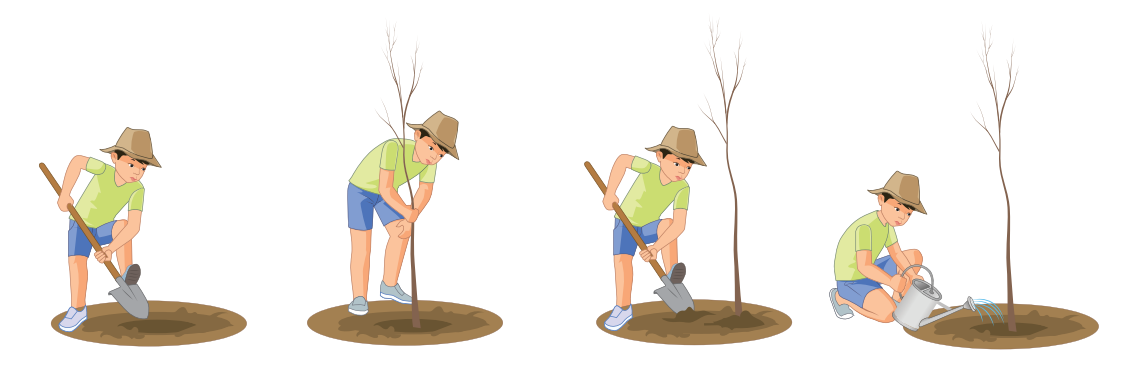

#### Составь линейный алгоритм на следующие действия. T

- 1) подготовиться к школе;
- 2) собраться в горы;
- 3) сделать уборку в комнате.

**24**

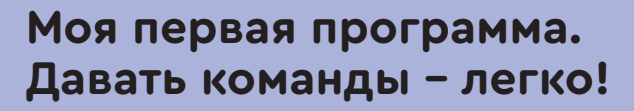

**Ты научишься** составлять линейный алгоритм.

К традициям казахского народа можно отнести правила чаепития.

Сауле надо налить чай своим друзьям. Она не знает, как правильно это сделать. Помогите ей. Расскажите, какие действия надо выполнять сначала, а какие – потом. (рис. 1).

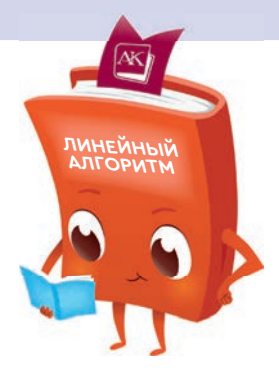

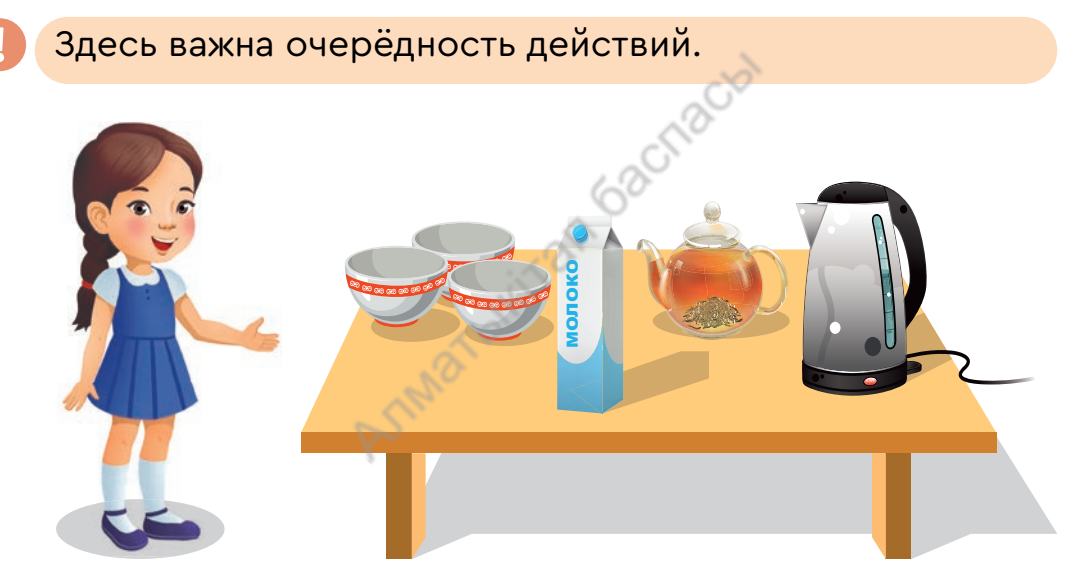

Рис. 1. Чаепитие

Чтобы твой компьютер понимал тебя, ты должен научиться давать ему команды по порядку. Значит, тебе надо научиться правильно записывать алгоритм. Для этого используем блок-схему (рис. 2).

Блок-схема – это алгоритм, который представлен в виде рисунка.

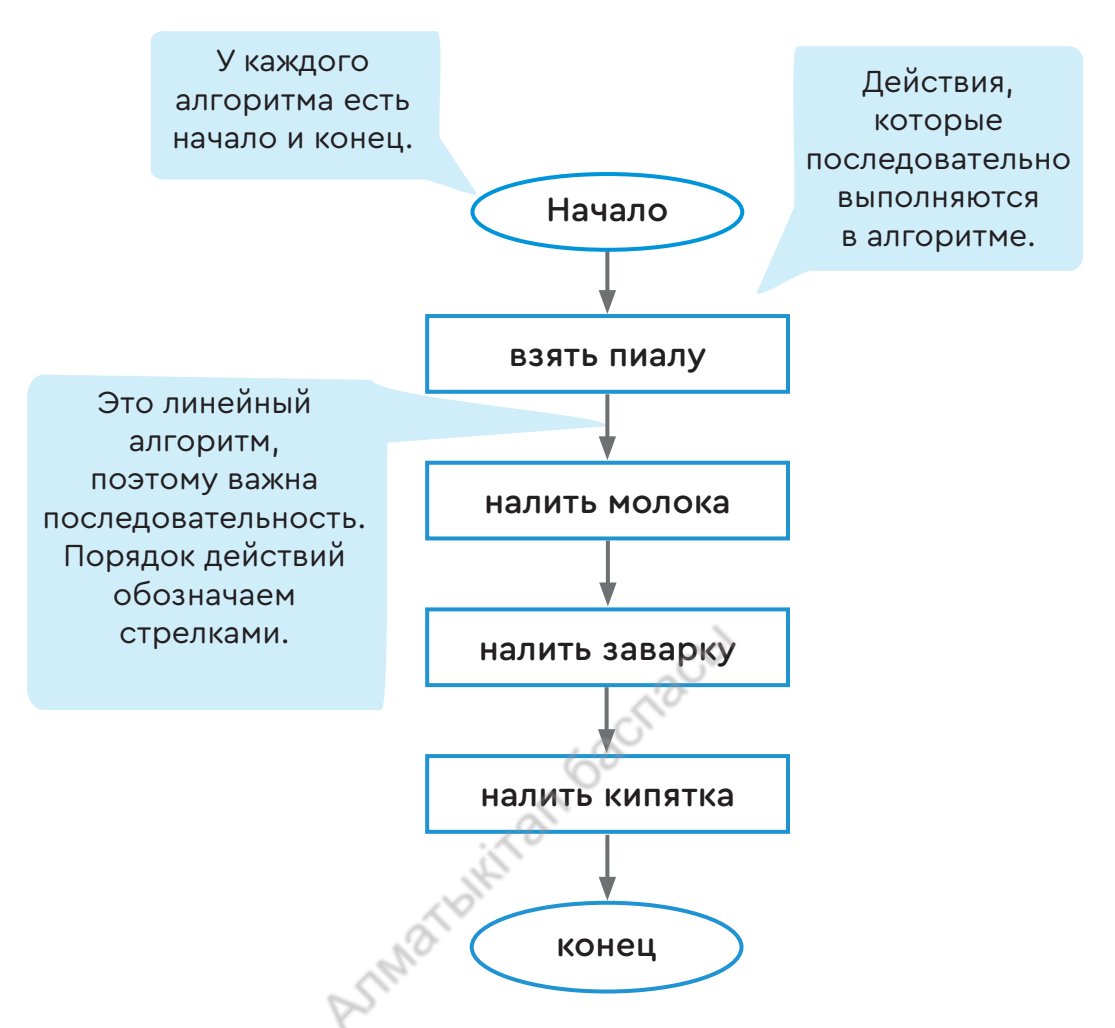

Рис. 2. Линейный алгоритм чаепития

# Подумай

Назови значение фигур при составлении алгоритма (рис. 3).

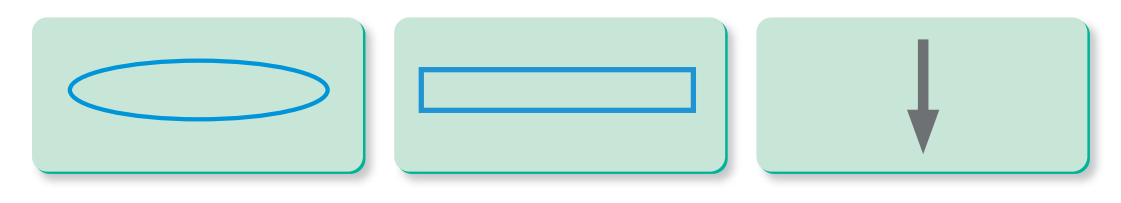

## Рис. 3. Фигуры алгоритма

**26**

#### Рассмотри внимательно рис. 4.  $\blacksquare$

В традициях казахского народа существуют особые обряды, связанные с главными моментами жизни ребёнка. Составь правильный алгоритм, как рос Арман.

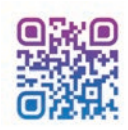

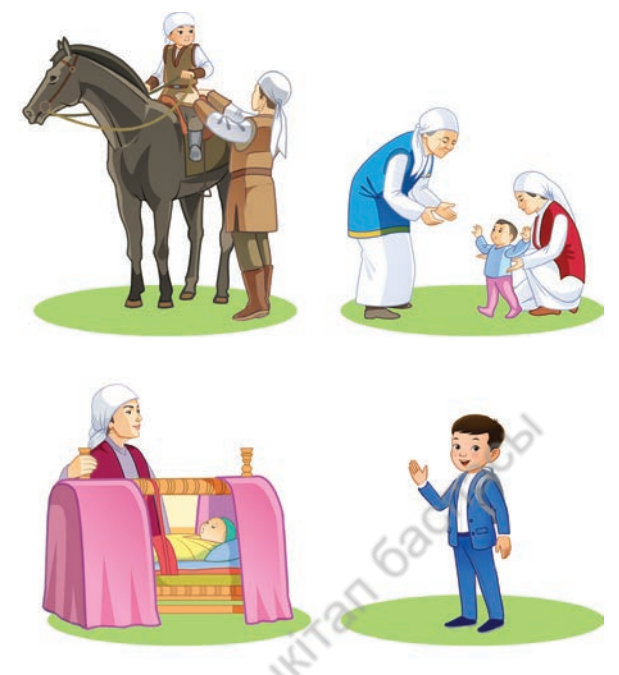

Рис. 4. Алгоритм «Главные моменты жизни Армана»

**ПО Дан алгоритм сложения двух цифр на калькуляторе.** Составь блок-схему данного алгоритма.

Начало Ввести первую цифру ... Нажать на кнопку + Ввести вторую цифру ... Нажать на кнопку = Конец

# Практическое задание

Найди в компьютере программу «калькулятор», выполни данный алгоритм.

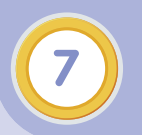

# **7 Моя первая программа. Пора двигаться!**

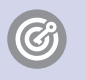

**Ты познакомишься** с игровой средой программирования Scratch (скретч).

Ты включил компьютер, и перед тобой открылся рабочий стол. На нём появились разные значки. Это программы (рис. 1).

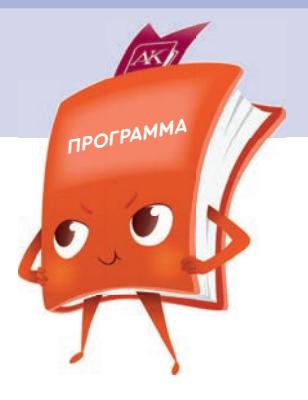

Программа – запись алгоритма на компьютерном языке.

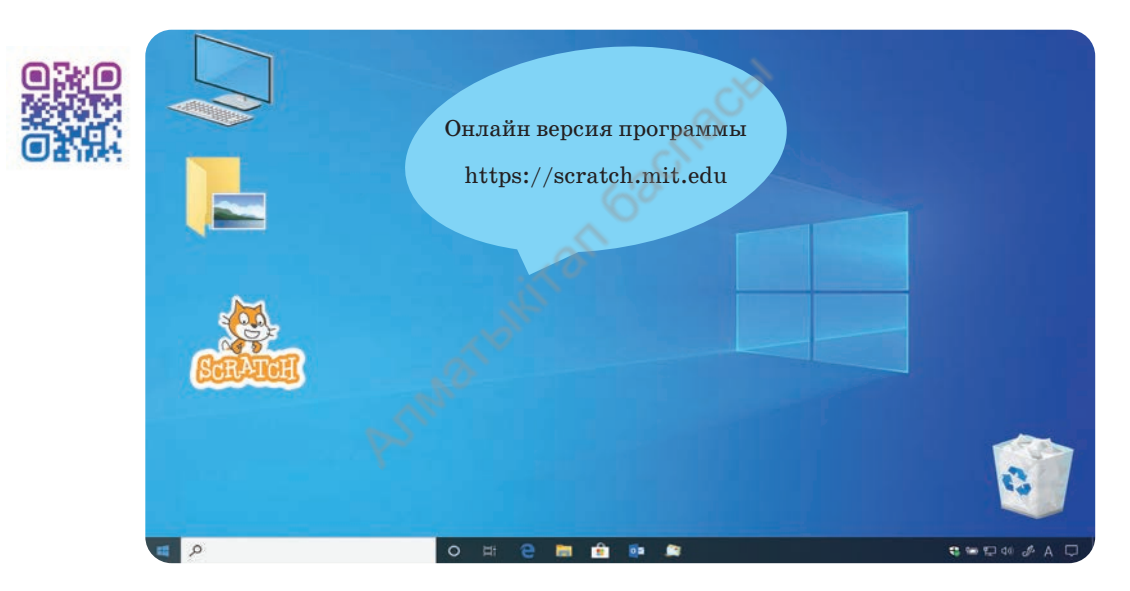

Рис. 1. Рабочий стол. Программы

Scratch – это программа, которая собирается из разноцветных блоков. С её помощью можно создать компьютерную игру, мультфильм, разные программы, музыку (рис. 2).

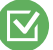

Давай откроем программу Scratch.

Нажми на значок программы Scratch два раза с помощью мышки. Программа открылась.

Разверни её на весь экран, нажав на квадратик в правом верхнем углу.

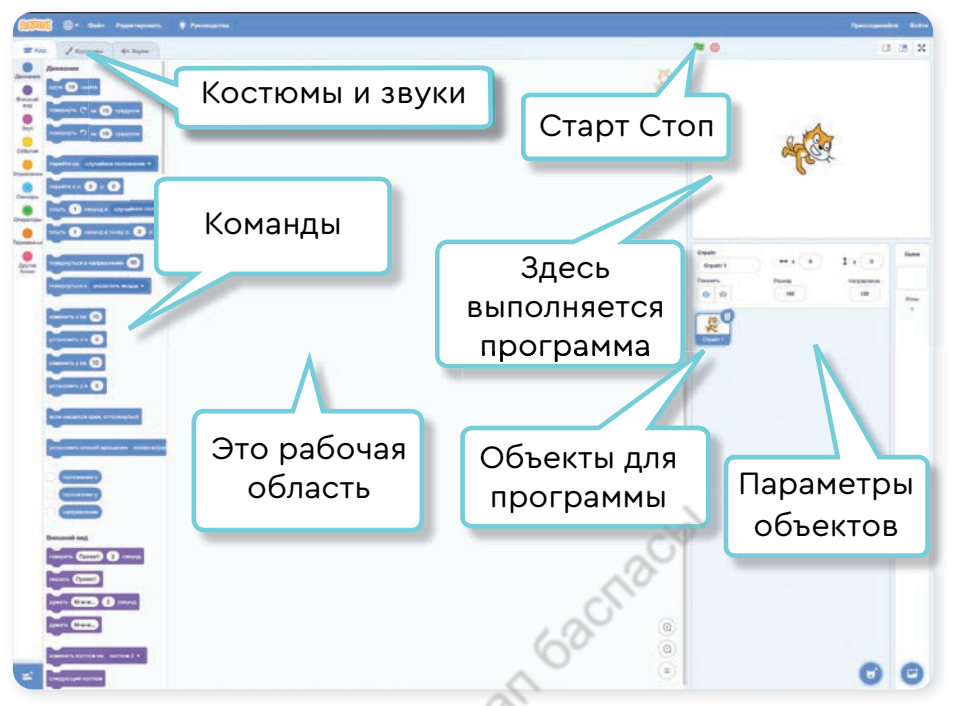

Рис. 2. Окно программы Scratch

Слева находятся различные команды.

Справа на белом фоне, где стоит кот, программа выполняется.

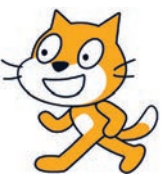

Внизу изображены объекты. Ты их будешь использовать для программы.

В центре – пустое место. Это рабочее поле. Там ты будешь складывать программу из команд.

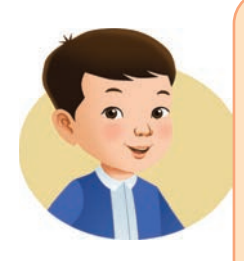

Программа в Scratch (скретч) имеет своё начало и конец.

Означает запуск программы.

Команда меря № 140 метри должна стоять в начале программы.

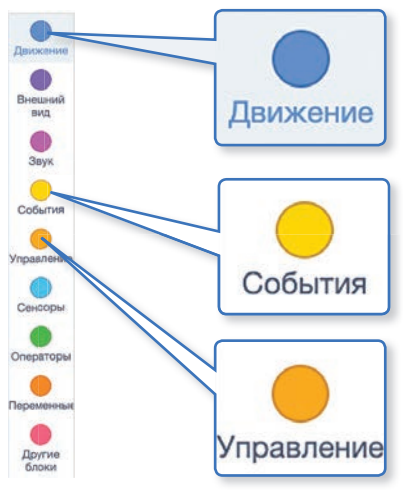

 $\overline{\mathbf{N}}$ 

В Scratch много блоков разного цвета (рис. 3). Мы в основном будем использовать синий, жëлтый, оранжевый.

Рис. 3. Блоки программы Scratch

Пощëлкай мышкой по названиям блоков. Что ты видишь?

Что делать, если в компьютере нет программы Scratch?

Посмотри видеоурок о программе Scratch. Используй электронный учебник.

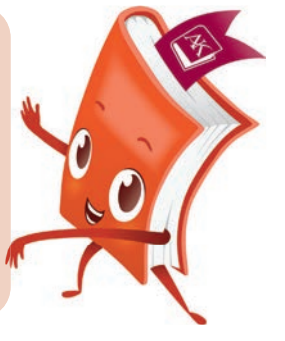

Что ты узнал о программе Scratch?

Покажи кнопку для добавления героя (персонажа) в программе Scratch.

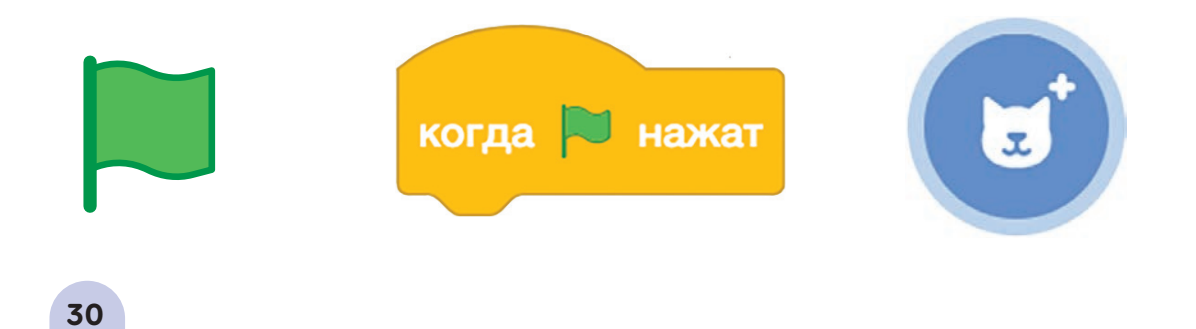

\*Книга предоставлена исключительно в образовательных целях мая 2019 года № 217

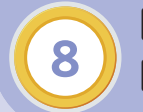

# **Моя первая программа. Практическая работа**

**Ты научишься** создавать проект в игровой среде программирования Scratch (скретч).

На уроке ты познакомишься с главным героем. Обрати внимание на это окошко в программе. Здесь указываются все его параметры (рис. 1).

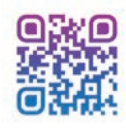

 $\boldsymbol{\nabla}$ 

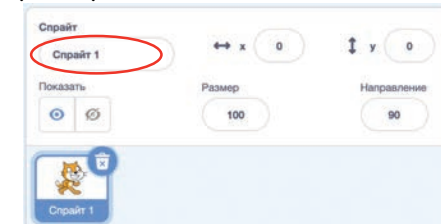

Рис. 1. Окно программы Scratch

Спрайт – герой, которому ты даёшь команды.

Параметры – числовые показатели героя.

Как ты видишь, нашего героя зовут Спрайт 1. Давай назовём его по-другому.

Шаг 1. Щëлкни на имя мышкой и напиши Кот.

Шаг 2. Научи Кота ходить. Выбери жëлтый блок «контроль». Перемести в центр экрана команду «когда нажат». Чтобы переместить команду, нажми на неё мышкой и тяни (рис. 2).

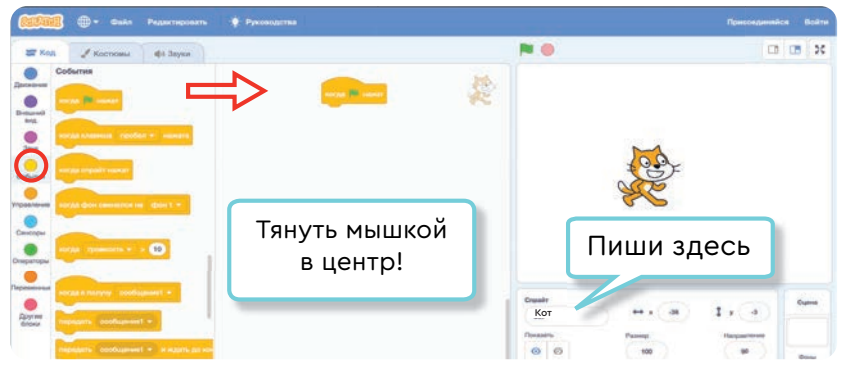

Рис. 2. Окно программы Scratch

**SCRATCH скретч**

Шаг 3. Выбери синий блок «движение». Перемести в центр экрана команду «идти 10 шагов».

Шаг 4. Прикрепи команду «идти 10 шагов» под команду «когда нажат».

Получилась первая программа.

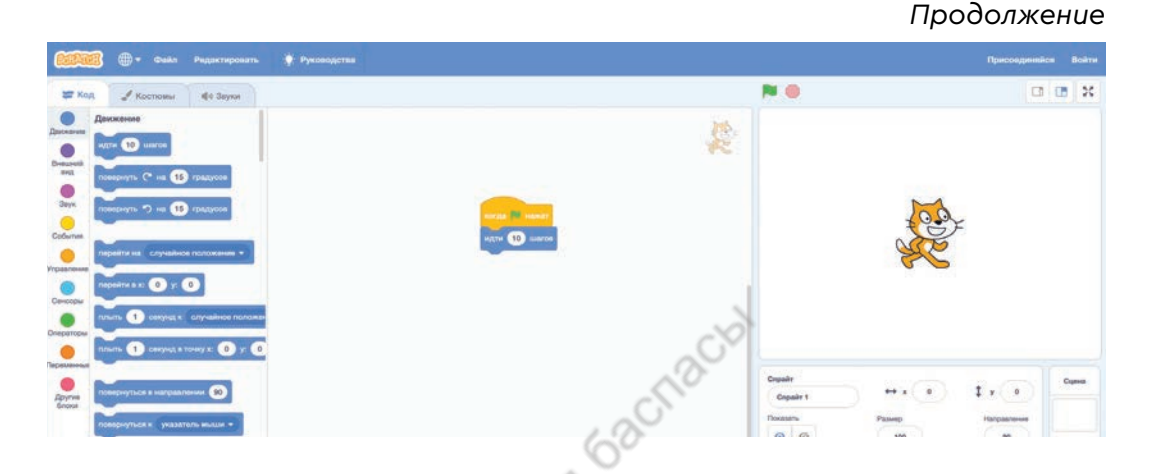

Шаг 5. Нажми клавишу «зелёный флажок» и посмотри, как двигается Кот.

Если нажимать долго, то он дойдёт до края экрана. Чтобы вернуть Кота на место, переставь его в центр экрана. Снова нажми пробел − Кот опять идëт вправо.

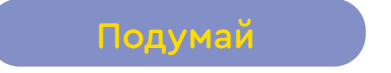

Расскажи, что ты знаешь о данных блоках.

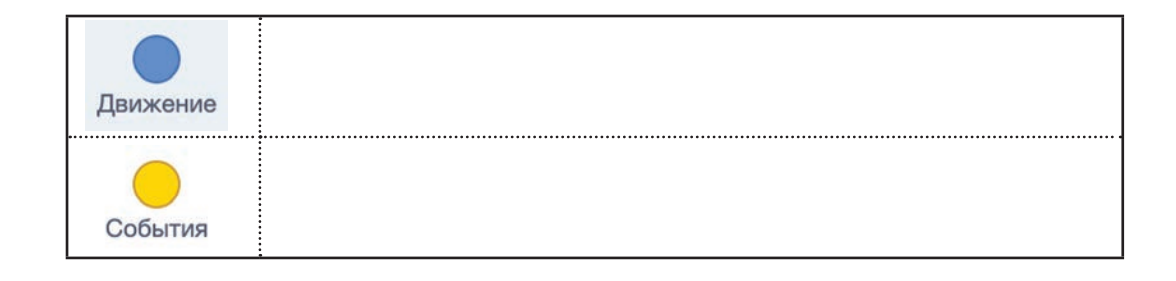

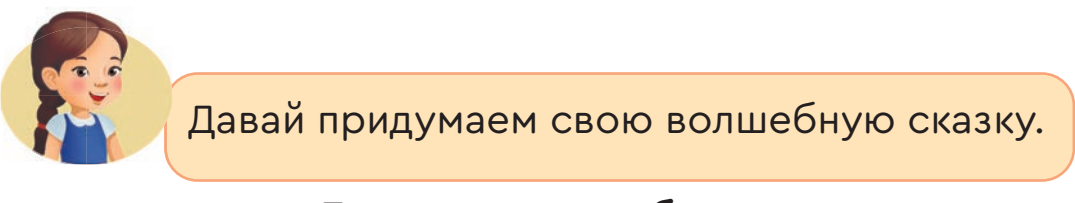

# **Практическая работа**

Инструкция

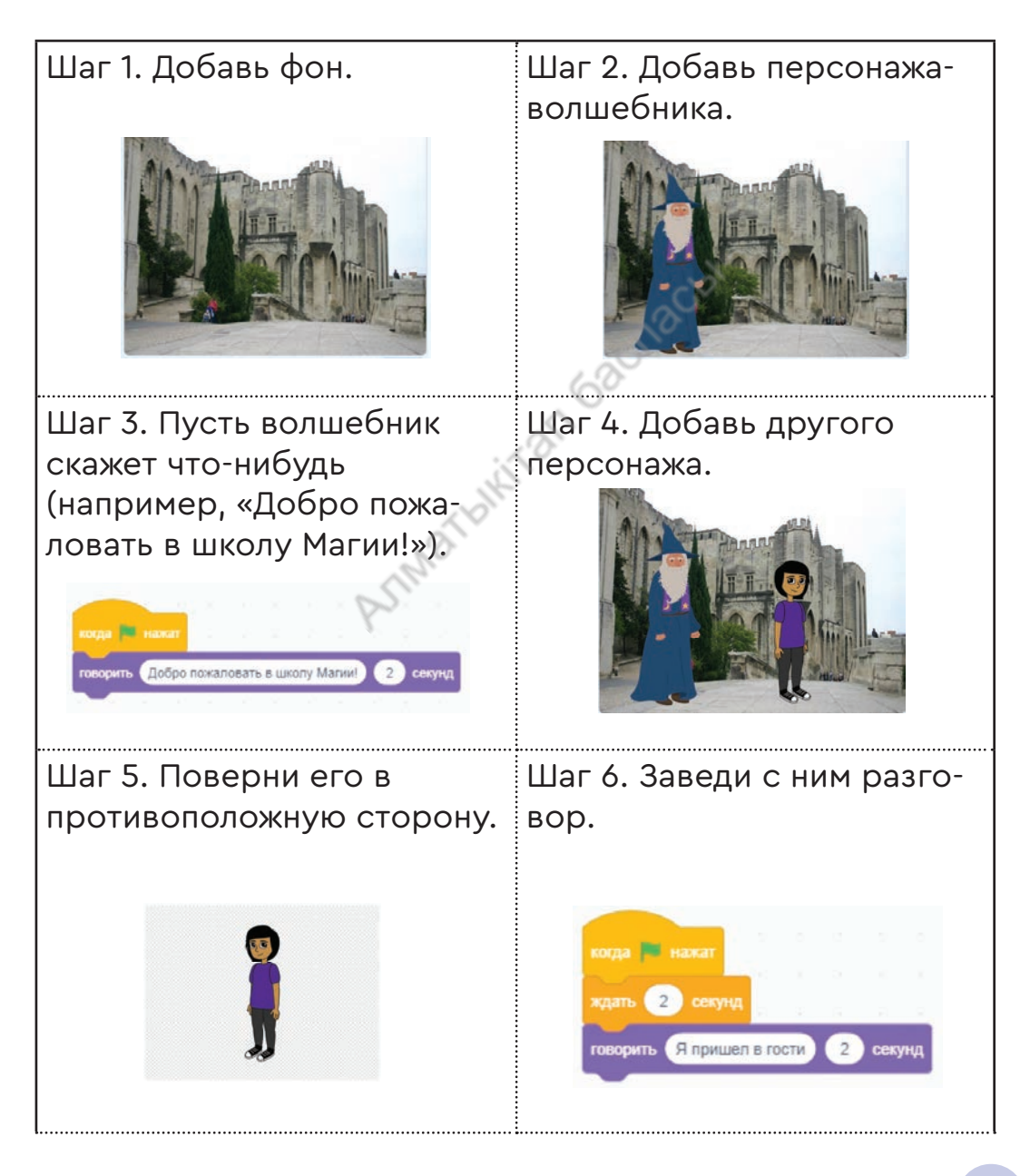

\*Книга предоставлена исключительно в образовательных целях согласно Приказа Министра образования и науки Республики Казахстан от 17 мая 2019 года № 217

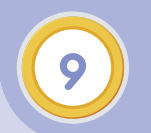

# **9 Моя первая программа. Сделал – сохрани**

**Ты научишься** сохранять и открывать проект в среде программирования Scratch (скретч).

Ты уже умеешь создавать программу. А чтобы программа осталась в памяти компьютера, её надо сохранить (рис. 1).

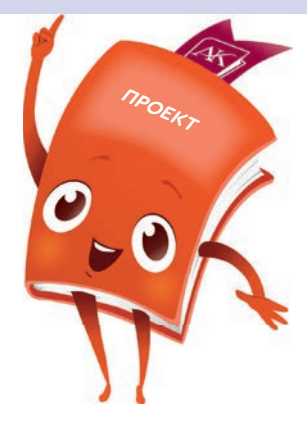

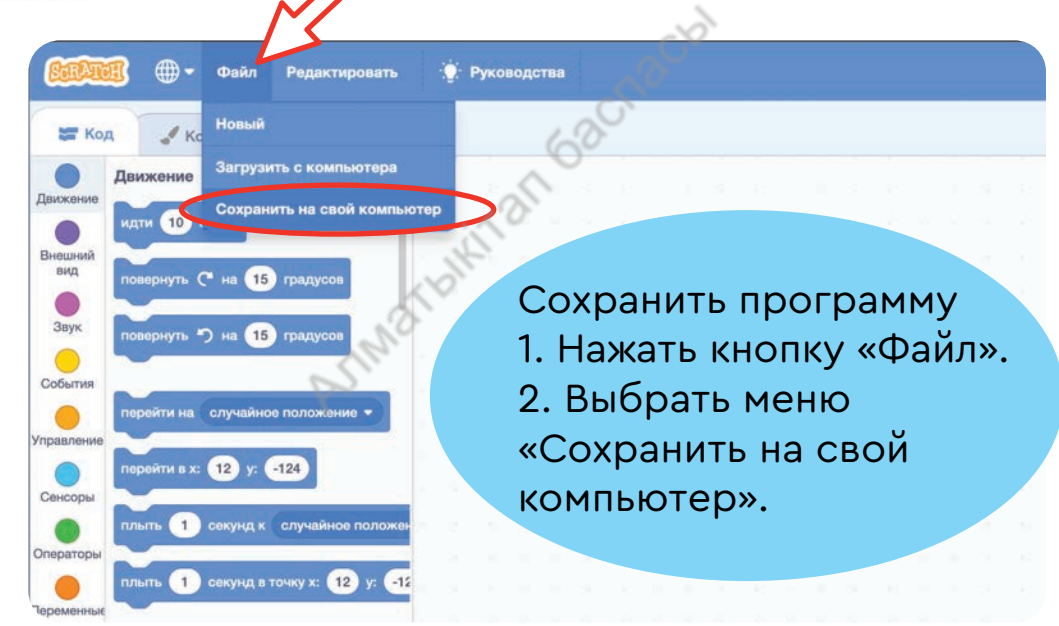

Рис. 1. Как сохранить программу

Теперь программа никуда не пропадёт. Чтобы открыть программу, необходимо:

- 1. Нажать кнопку «Файл».
- 2. Выбрать меню «Загрузить с компьютера».

Выбери нужную программу и нажми левую кнопку  $\boldsymbol{\nabla}$ мыши (рис. 2).

| <b>Код</b>     | $\bigoplus$ -<br>Файл<br>Редактировать<br>Новый<br>$M$ Kd |       | Руководства |  |  |  |  |  |  |  |  |
|----------------|-----------------------------------------------------------|-------|-------------|--|--|--|--|--|--|--|--|
|                | Загрузить с компьютера<br>Движение                        |       |             |  |  |  |  |  |  |  |  |
| Движение       | Сохранить на свой компьютер<br>10<br>идти                 |       |             |  |  |  |  |  |  |  |  |
| Внешний<br>вид |                                                           |       |             |  |  |  |  |  |  |  |  |
|                | повернуть С на 15 градусов                                |       |             |  |  |  |  |  |  |  |  |
| Звук           | повернуть ") на 15 градусов                               |       |             |  |  |  |  |  |  |  |  |
|                |                                                           |       |             |  |  |  |  |  |  |  |  |
| События        | случайное положение<br>перейти на                         |       |             |  |  |  |  |  |  |  |  |
| Управление     |                                                           |       |             |  |  |  |  |  |  |  |  |
|                | (12)<br>перейти в х:<br>$-124$<br>Y <sub>i</sub>          |       |             |  |  |  |  |  |  |  |  |
| Сенсоры        |                                                           |       |             |  |  |  |  |  |  |  |  |
|                | случайное положен<br>плыть<br>$-1$<br>секунд к            |       |             |  |  |  |  |  |  |  |  |
| Операторы      |                                                           |       |             |  |  |  |  |  |  |  |  |
|                | секунд в точку х: 12<br>плыть                             | $-12$ |             |  |  |  |  |  |  |  |  |

Рис. 2. Как открыть программу

Выполни

1. Попробуй создать данный алгоритм в программе Scratch.

2. Что выполняет данный алгоритм?

3. Напиши алгоритм переименования объекта в программе.

4. Задай Коту разные команды движения.

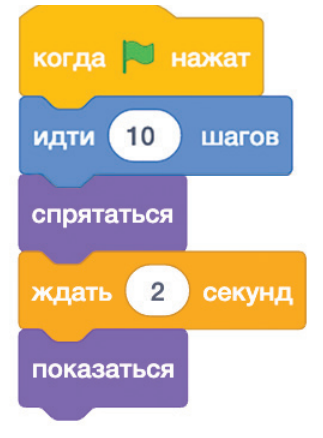

5. Сохрани работу.

# **Знаешь ли ты?** Секунда − единица времени.

# **Практическое задание**

Покажи друзьям и родителям, как сохранять и открывать нужную программу в среде Scratch.

1. Составь программу по рис. 3.

 $\boldsymbol{\nabla}$ 

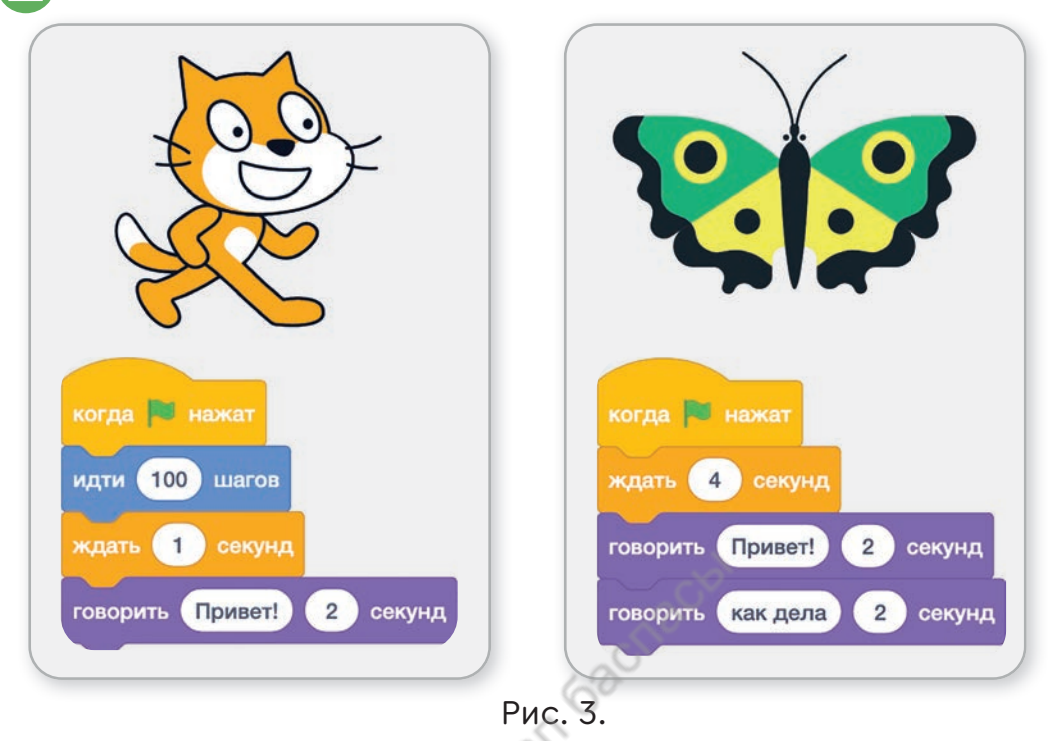

- 2. Сохрани и закрой проект.
- 3. Найди и открой данный проект.
- 4. Добавь нового героя.
- 5. Напиши алгоритм для нового героя (новый герой должен здороваться с Котом и Бабочкой).

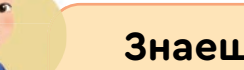

# **Знаешь ли ты?**

Алгоритм пишется для исполнителя. В среде программирования скретч исполнителем программы является кошка. А программа – это алгоритм, который был написан для компьютера.

Программист – человек, который пишет программы.
# ПРОВЕРЬ СЕБЯ

# **1. Алгоритм – это...**

- 1) описание действий по порядку;
- 2) явления природы;
- 3) рисунок.

# **2. Программа – это...**

- 1) запись алгоритма на компьютерном языке;
- 2) части компьютера;
- 3) игра на улице.
- **3. Найди лишнюю фигуру, которая не используется при составлении алгоритма.**

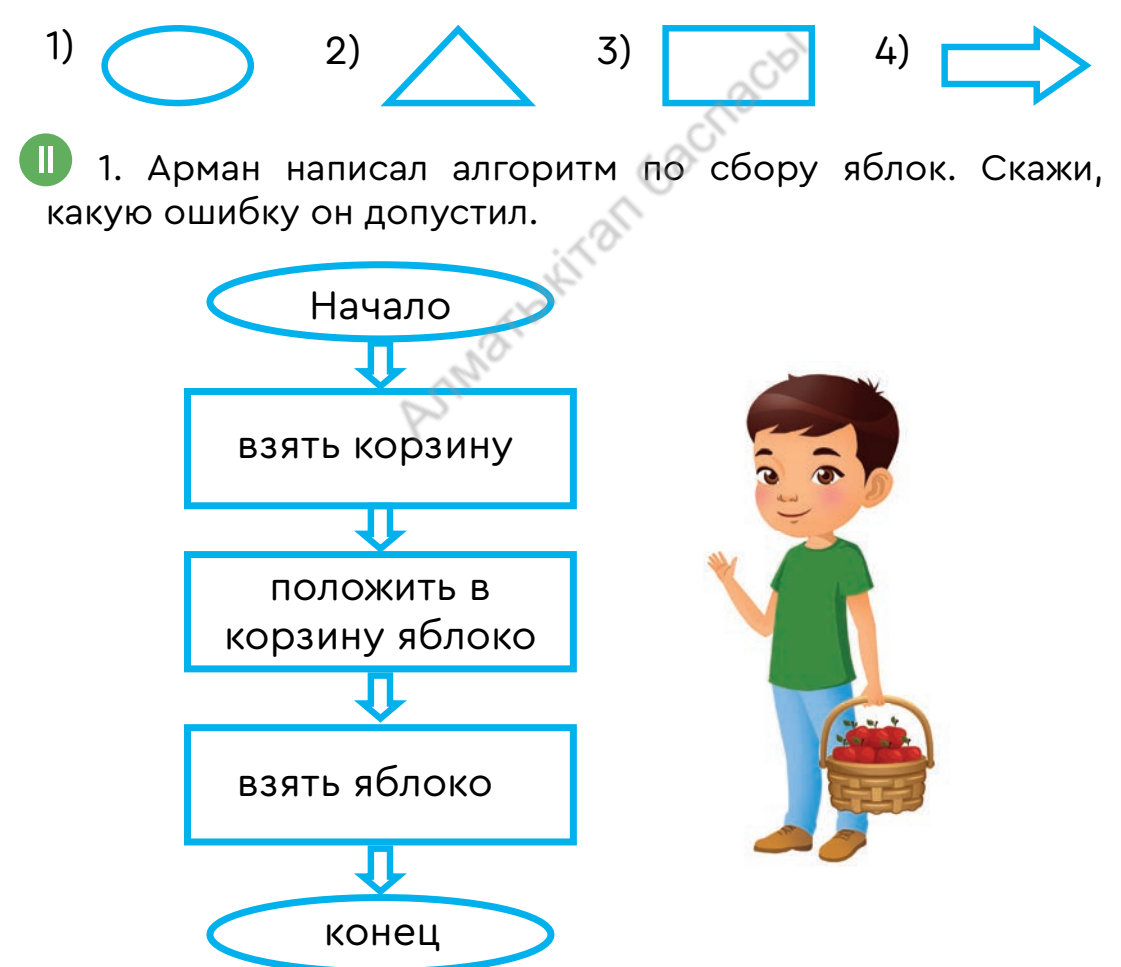

2. Покажи кнопку для изменения фона.

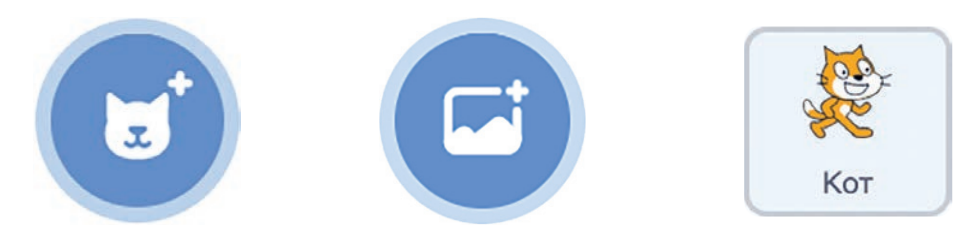

M 1. Объясни, что выполняет данный алгоритм.

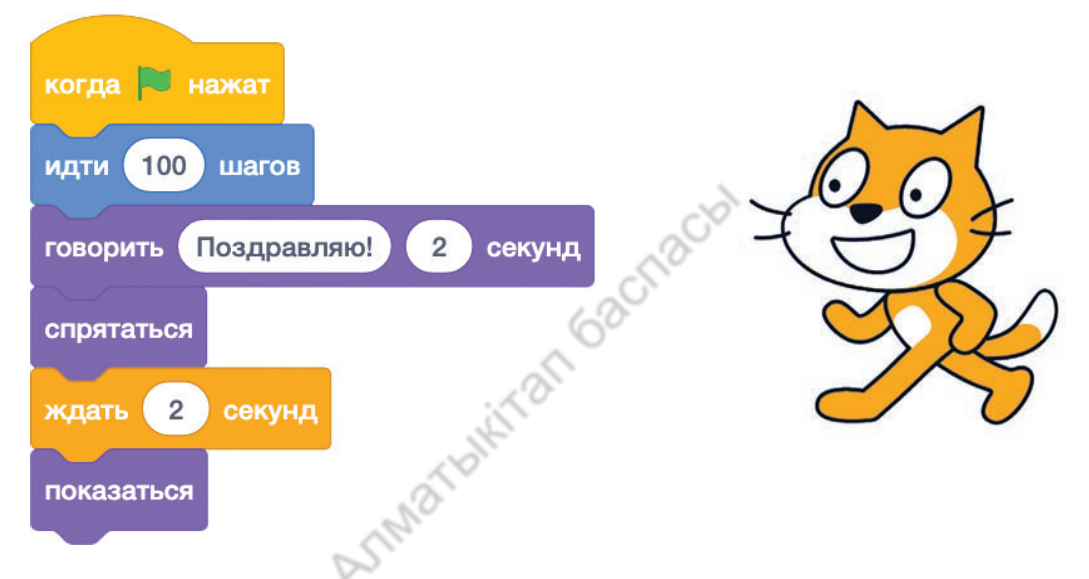

2. Прочитай стихотворение А. Дуйсенбиева. Составь линейный алгоритм «День кота».

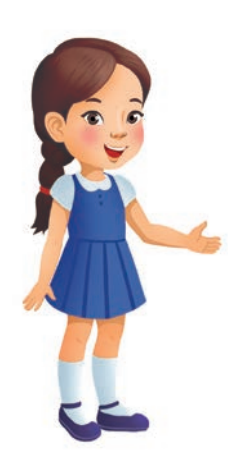

Кот

Утром встанет рыжий кот.

В кухне молока попьёт.

Выгнет гладенькую спинку.

После выйдет на тропинку.

# **Программирование**

*Из этого раздела ты узнал...*

- Алгоритм это последовательность команд для достижения цели.
- Команда это приказ на выполнение действия.
- Линейный алгоритм это алгоритм, где все действия выполняются строго друг за другом.
- Блок-схема это алгоритм, который представлен в виде рисунка.
- Программа запись алгоритма на компьютерном языке.
- Программа в Scratch (скретч) имеет своё начало и конец. Означает запуск программы. Команда должна стоять в начале программы.
- Программист человек, который пишет программы.

программист программист programmer

алгоритм алгоритм algorithm

команда команда team

линейный алгоритм сызықтық алгоритм linear algorithm

блок-схема блок-схема flowchart

программа программа program

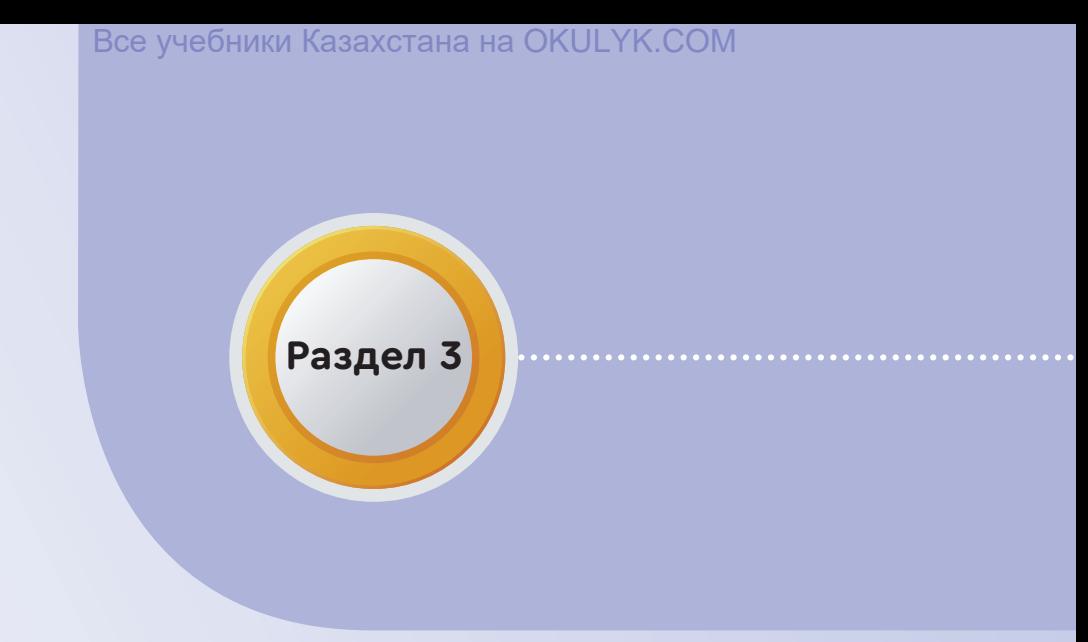

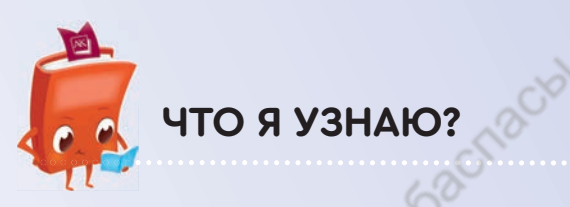

# Что такое робот.

Для чего нужны роботы.

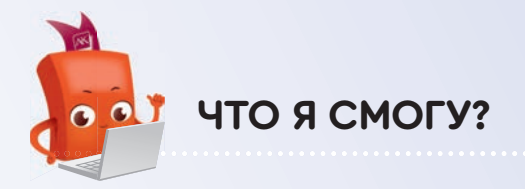

Собирать модель робота. Давать разные команды роботу.

 $\cdots$  O

# Роботы в нашей жизни

Сквозные темы: «Еда и напитки», «В здоровом теле – здоровый дух»

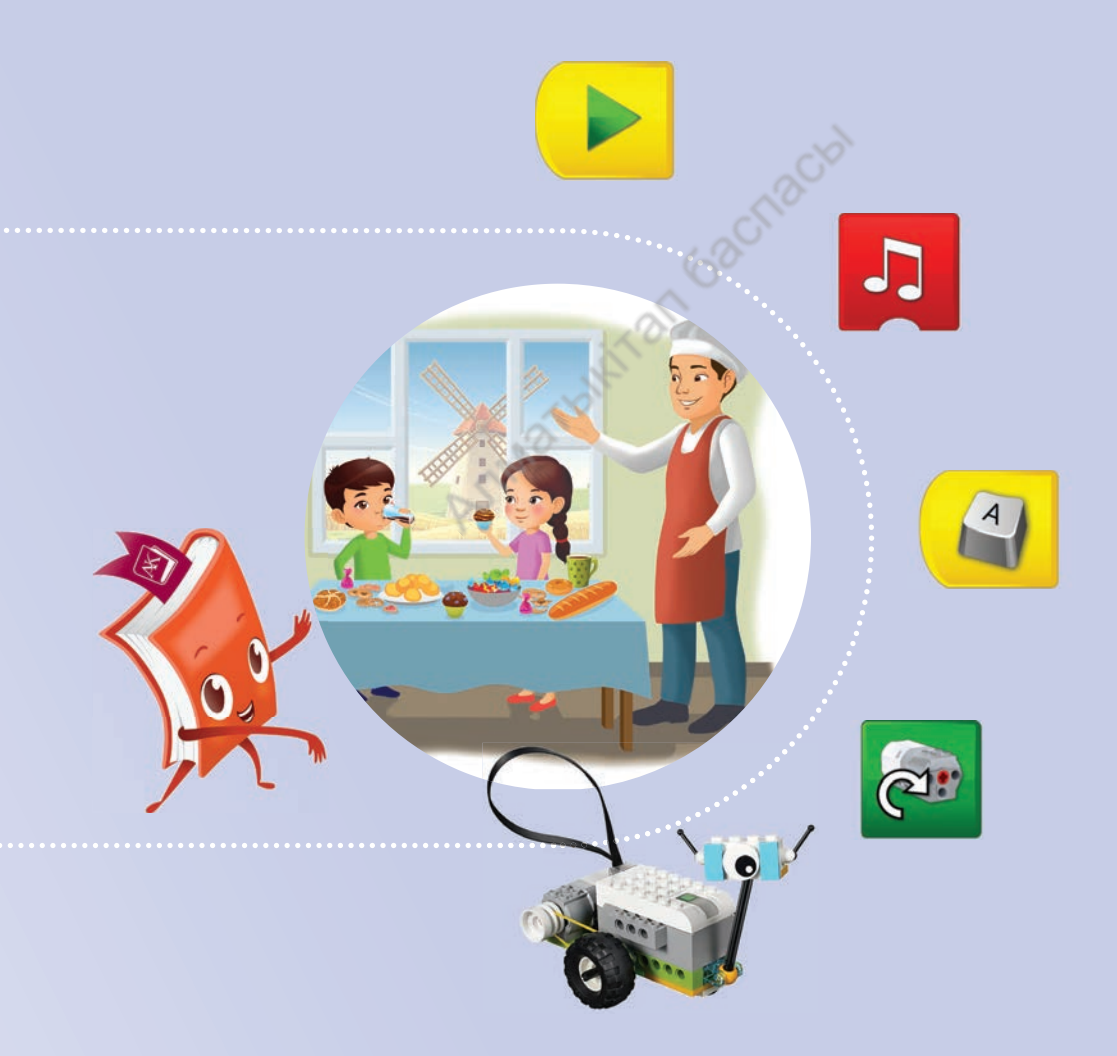

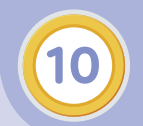

# **Первое знакомство с роботом**

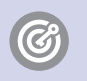

**Ты узнаешь,** что такое роботы и для чего они нужны.

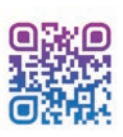

Что такое робот?

Робот − это автоматическое устройство, которое выполняет команды по заданному алгоритму.

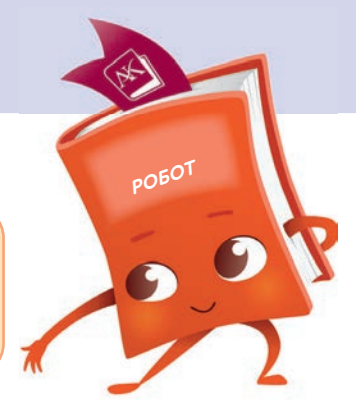

С его помощью можно строить дома, готовить еду, лечить людей. Проводить наблюдения и исследования (рис. 1).

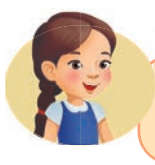

Рассмотри фотографии. Ты узнаешь, что готовят роботы.

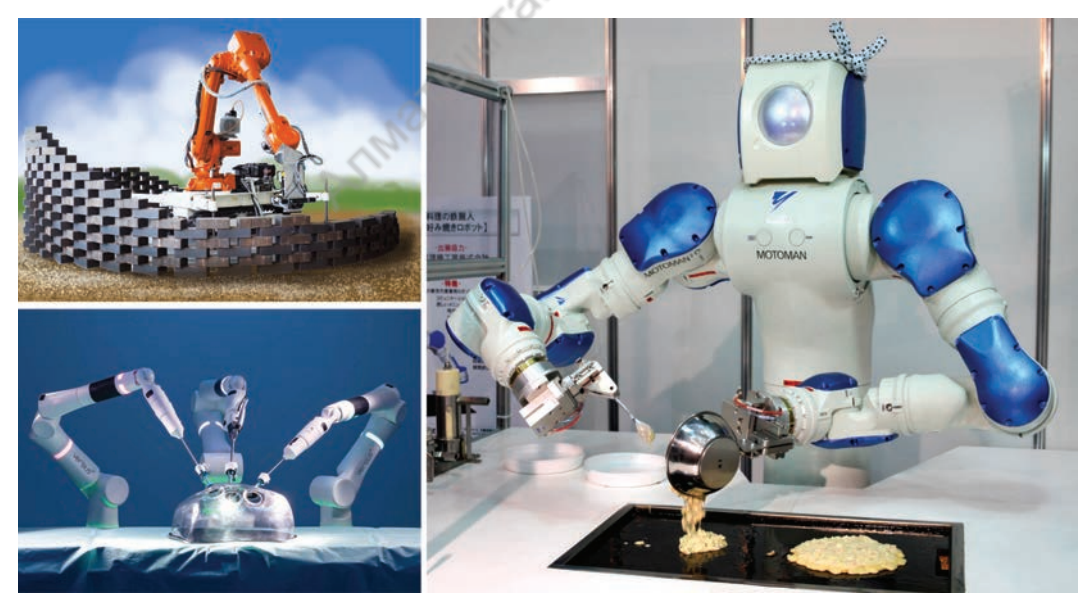

Рис. 1. Роботы

Расскажи, что такое робот. Какого робота ты хотел бы собрать? Какие бы действия он выполнял?

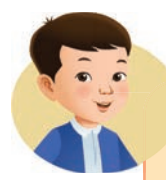

Чтобы собрать робота, нам нужен конструктор Lego Education WeDo 2.0. Очень сложно читается, поэтому назовём его просто ВиДу. В переводе с английского языка – «мы делаем».

ВиДу находится в коробке. Это очень удобно, можно носить с собой.

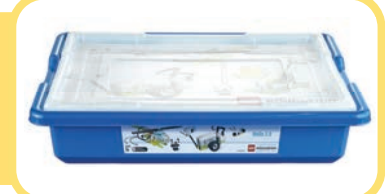

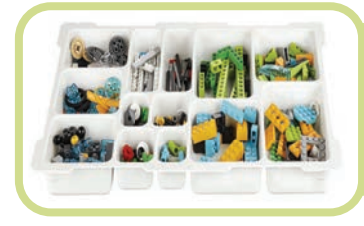

Внутри есть специальный лоток для сортировки деталей. Всегда держи их в порядке!

Под лотком в отдельных пакетиках находятся детали. Их всего шесть.

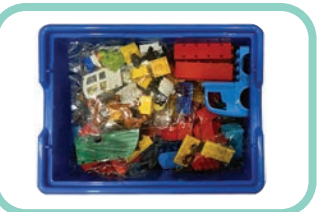

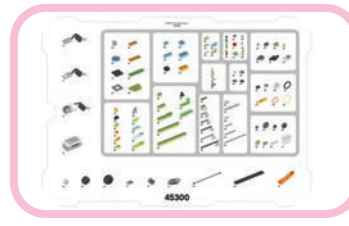

Разложи все детали по местам согласно наклейкам.

Под лотком для сортировки деталей есть свободное место. Туда можно положить более крупные детали.

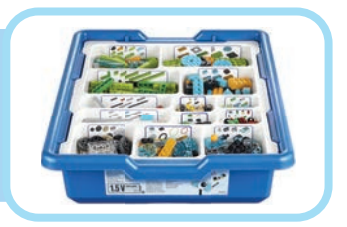

## Ещё есть Смарт Хаб, мотор и датчики.

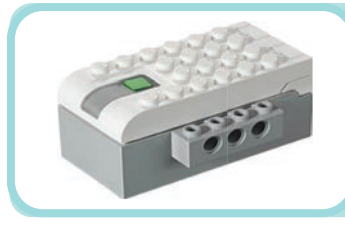

Смарт Хаб **–** это умная часть робота. У него есть зелёная кнопка. С её помощью устройство подключается к компьютеру.

Мотор приводит робота в движение.

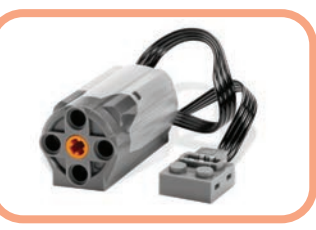

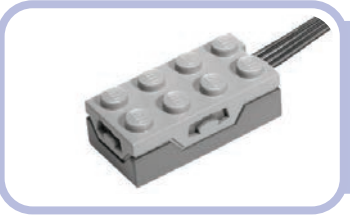

Датчик «наклона». У него есть функция «тряска».

Датчик «движения». Он распознаёт движущиеся объекты, которые приближаются или удаляются.

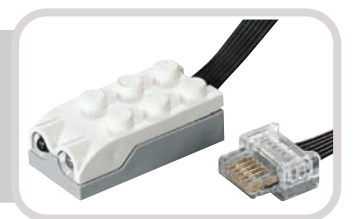

Датчик – устройство, которое помогает роботу чувствовать свет, видеть.

# Подумай

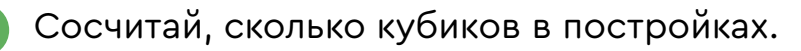

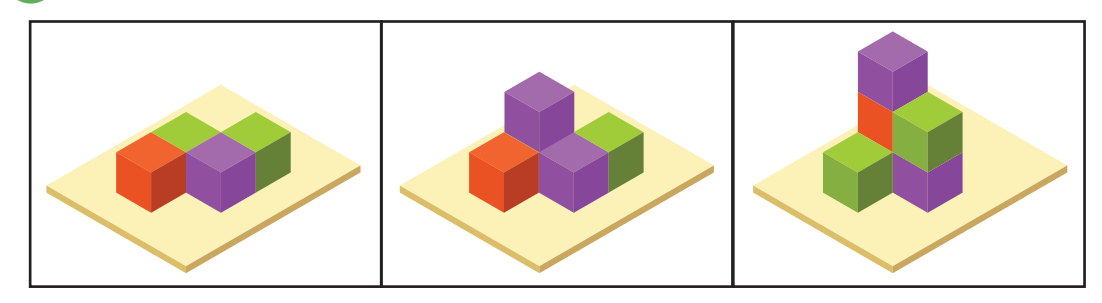

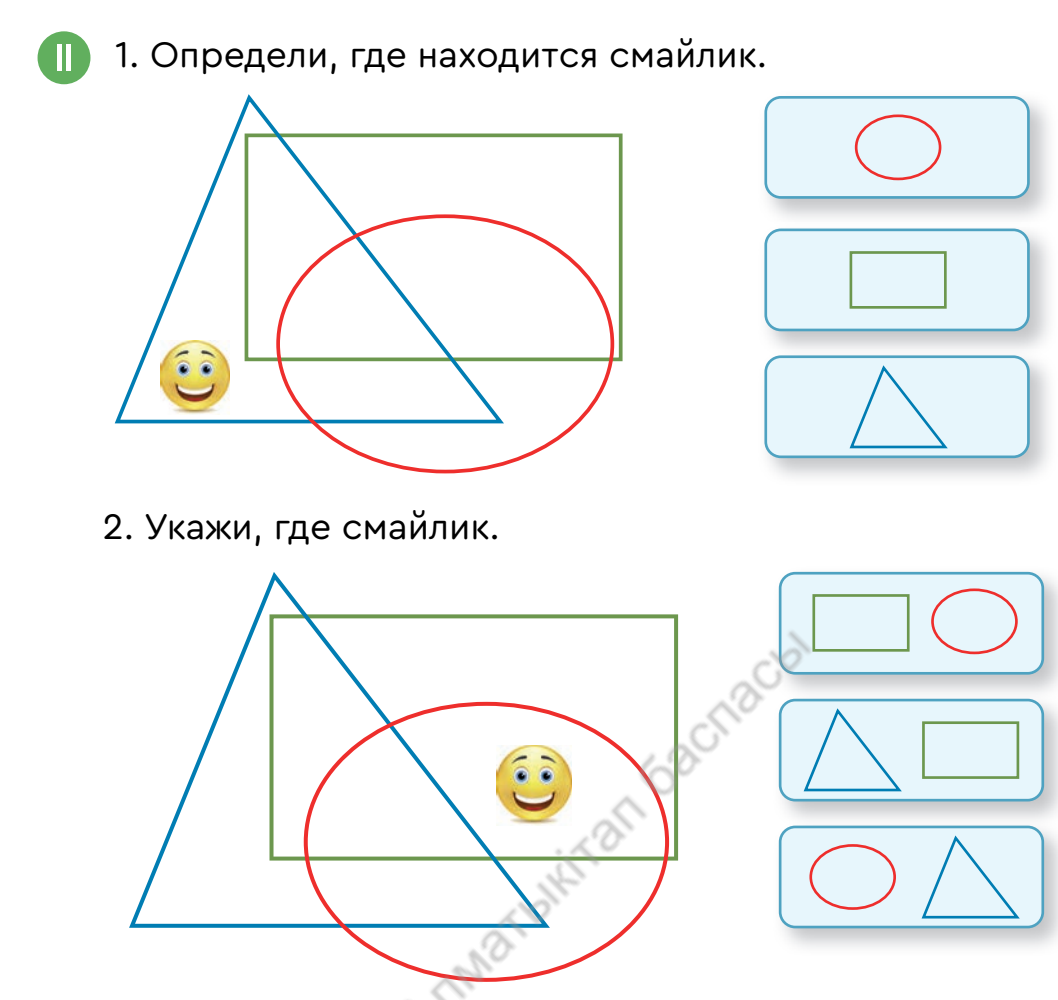

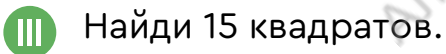

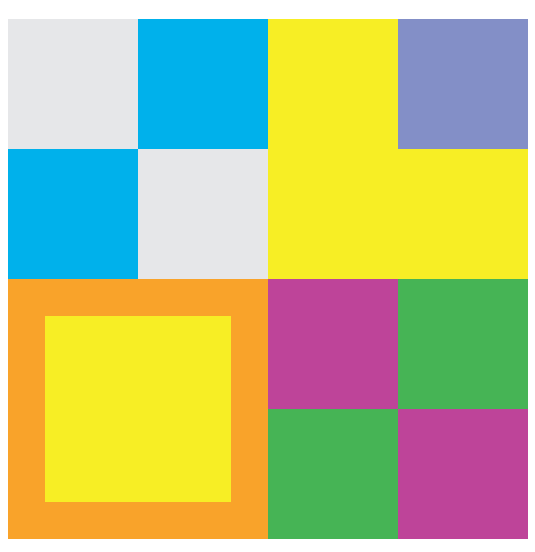

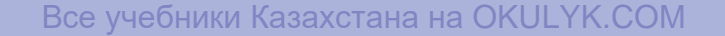

# **Модель мельницы**

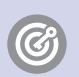

**11**

**Ты научишься** собирать модель робота.

# Отгадай загадку.

Рос сперва на воле в поле. Летом цвёл и колосился. А когда обмолотили, Он в зерно вдруг превратился. Из зерна – в муку и тесто, В магазине занял место.

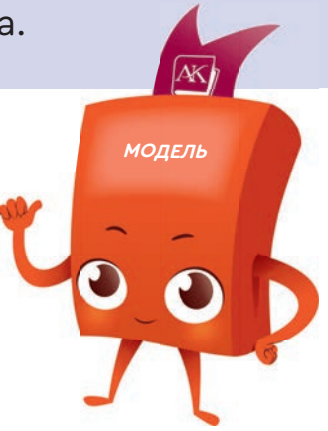

Рассмотри рис. 1. Составь алгоритм, как хлеб пришёл к нам на стол.

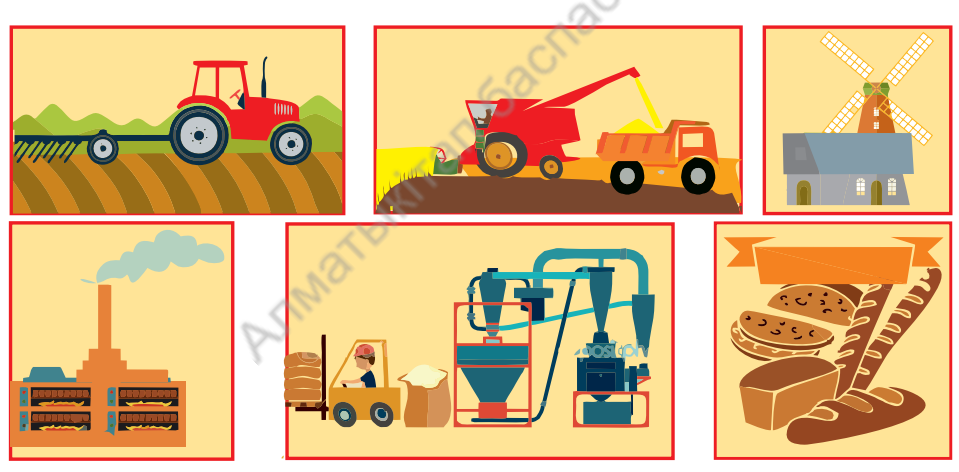

Рис. 1. Алгоритм «Как хлеб пришёл к нам на стол»

– Арман, что это за дом с крыльями?

– Это ветряная мельница. Раньше с её помощью зёрна пшеницы превращали в муку. Сейчас используют электрические мельницы.

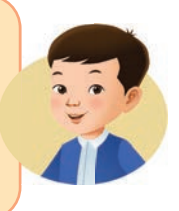

Давай построим модель мельницы (рис. 2).

Модель – это копия оригинала (например: модель самолёта, глобус – модель Земли).

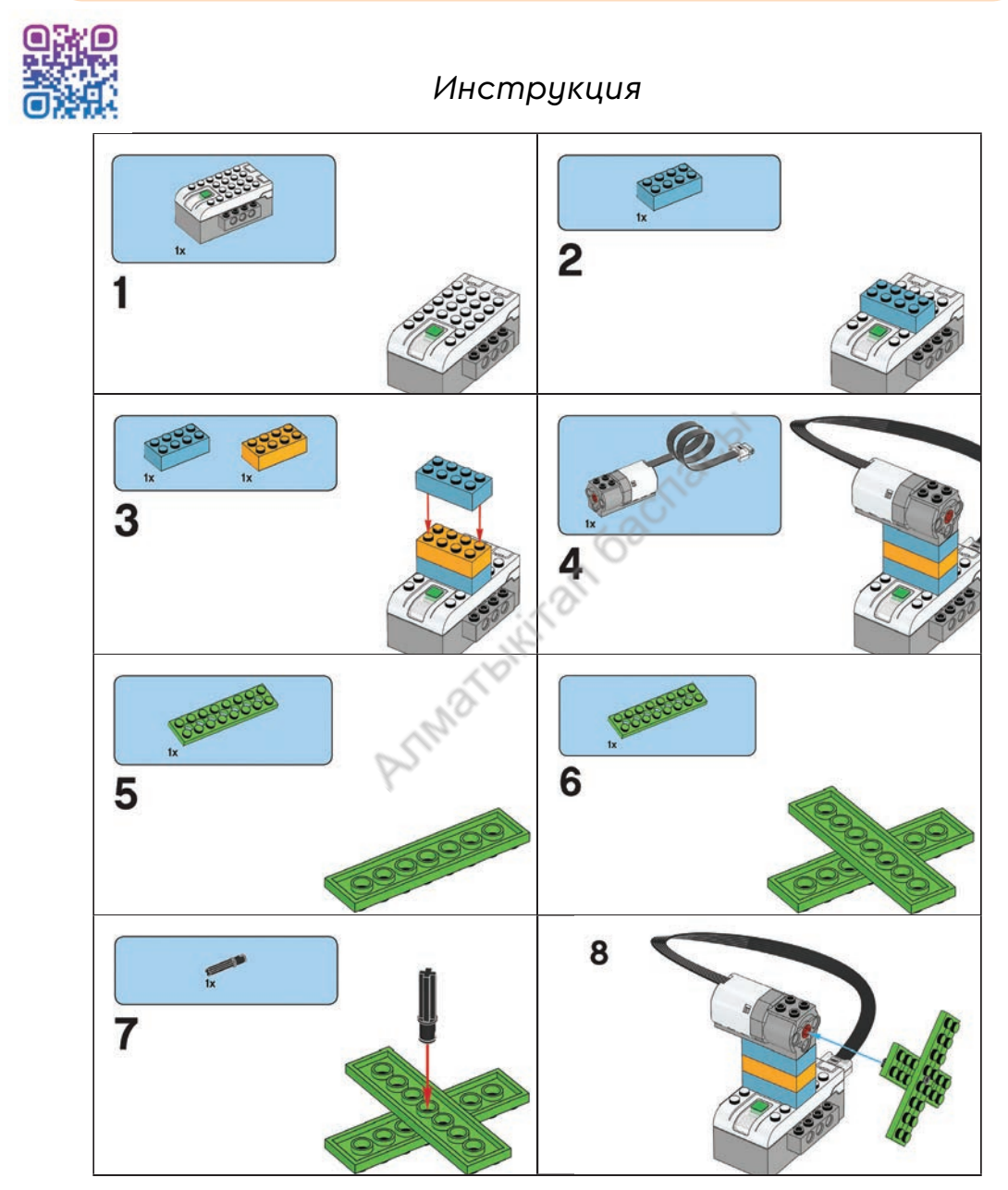

Рис. 2. Модель мельницы

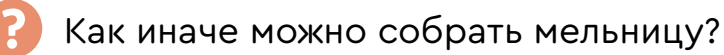

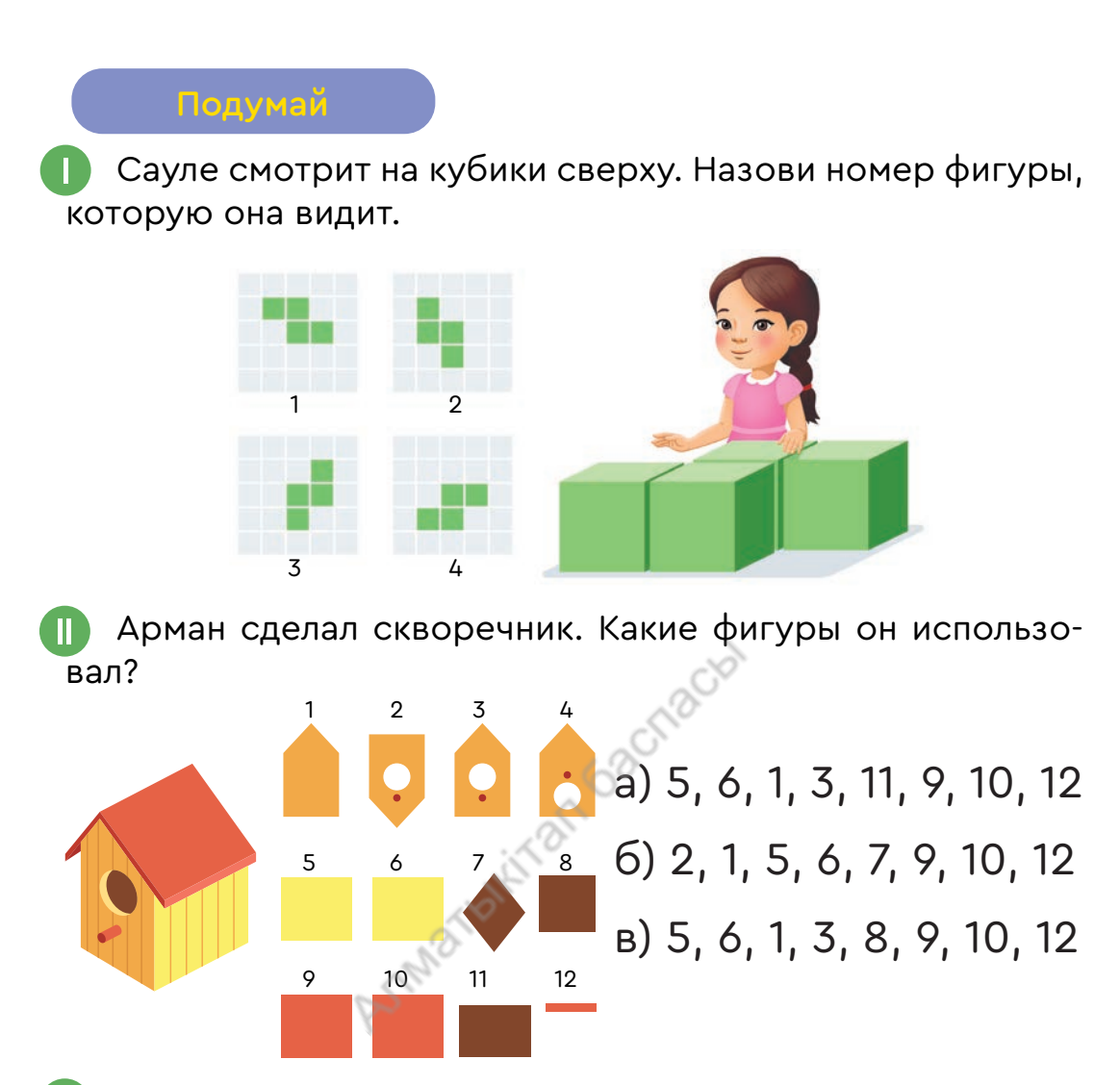

 $\blacksquare$ Попробуй собрать следующие модели ВиДу.

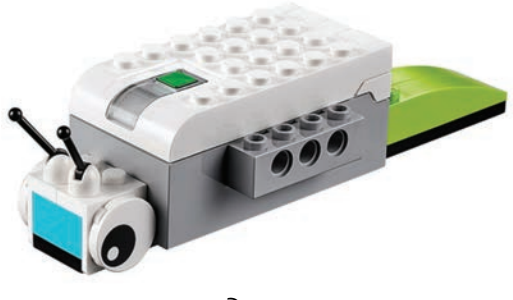

*Модель 1.*  Улитка-фонарик

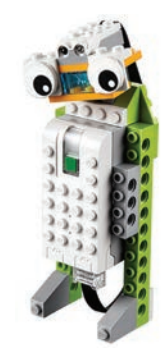

*Модель 2.*  Робот-разведчик

# **12**

# **Программа для робота**

**Ты научишься** загружать и запускать программу для робота.

Для жизни человеку необходима еда. Пища, которую он употребляет, является для него энергией. Если будешь хорошо питаться, то вырастешь сильным и здоровым.

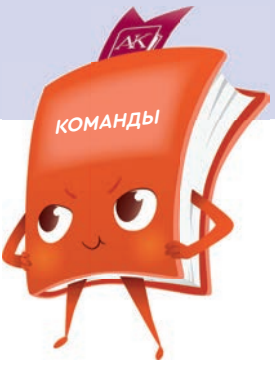

Как ты думаешь, откуда роботы берут энергию?

Робот берёт энергию от электричества или батарейки.

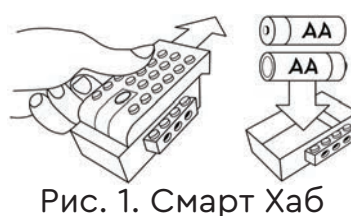

Перед тем как запустить программу, открой крышку в Смарт Хабе. Убедись, что есть батарейки (рис. 1).

ПОДКЛЮЧЕНИЕ МОДЕЛИ К УСТРОЙСТВУ (рис. 2) Соедини модель (мельница) с цифровым устройством (1). Смарт Хаб включается с помощью зелёной кнопки (2). А в компьютере или планшете надо включить блютуз (bluetooth) (3).

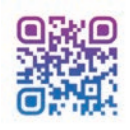

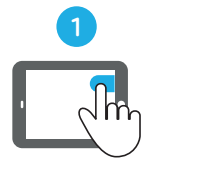

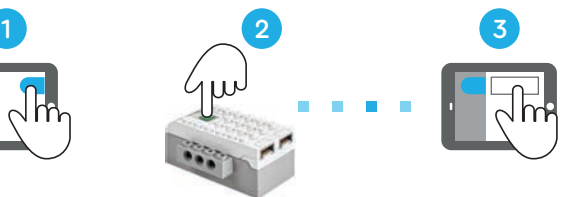

Рис. 2. Схема подключения модели к устройству

Чтобы тебе легко было подключиться к нужному Смарт Хабу, рекомендуем до начала подключения назвать его, например, WeDo001 или WeDo002.

# ПОСМОТРИ ПРОГРАММУ

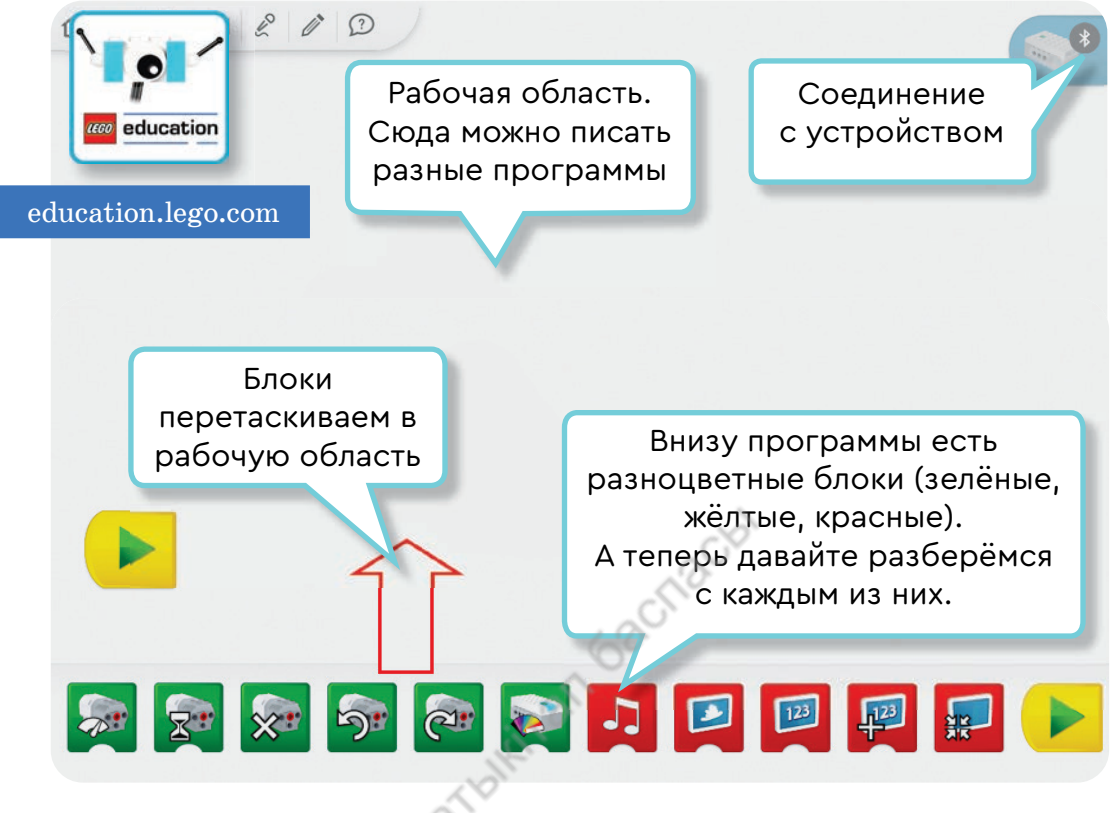

Программа ВиДу

Зелёные команды управляют мотором.

Красные команды создают дополнительные возможности для робота.

Жёлтые команды управляют роботом.

Исследуй, что означают эти команды.  $\sqrt{2}$ 

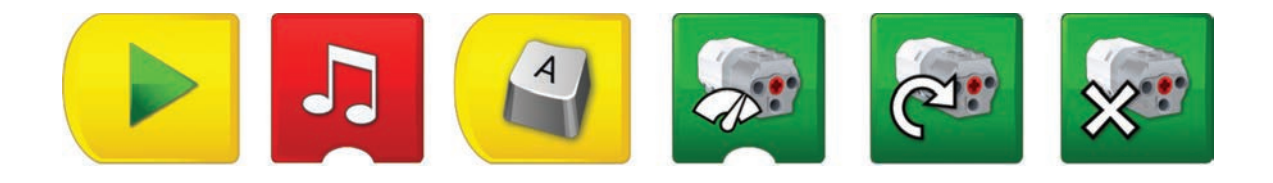

\*Книга предоставлена исключительно в образовательных целях и науки Республики Казахстан от 17 мая 2019 года № 21

У любой программы есть начало. Начало программы даётся с помощью жёлтых команд.

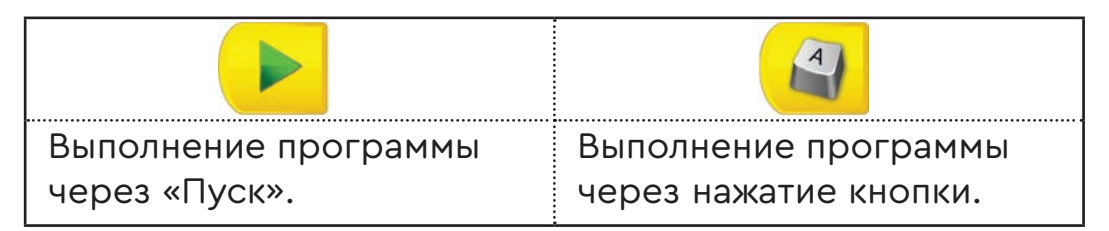

Вспомни, как составляли алгоритм.

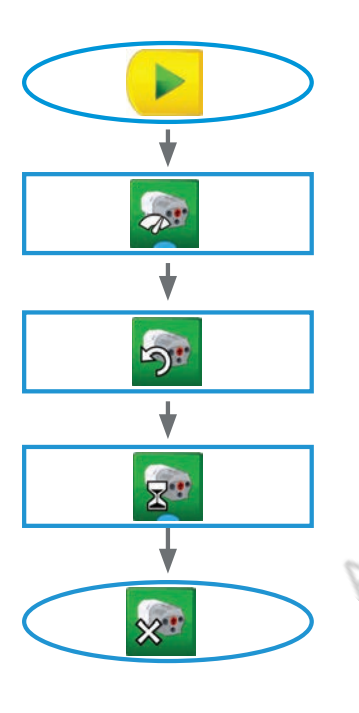

Жёлтый – это начало программы.

*Действие 1.* Запуск мотора.

*Действие 2.* Поворот.

*Действие 3.* Время поворота.

Конец.

Данная команда относится к командам мотора. Её можно принимать за конец алгоритма.

Так создаётся программа ВиДу.

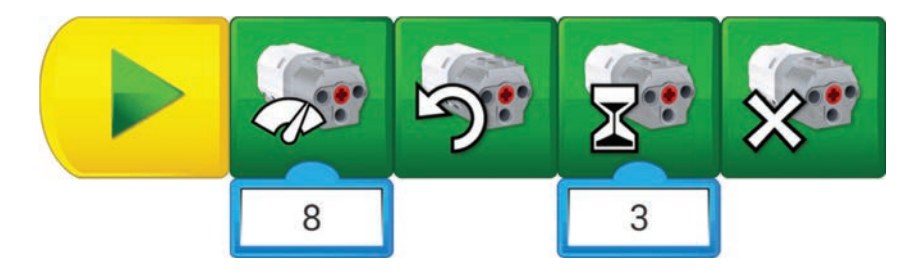

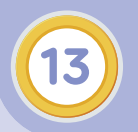

# **13 Программа для робота. Практическая работа**

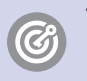

**52**

**Ты научишься** организовывать движение робота с заданной скоростью.

**ДВИЖЕНИЕ**

Арман и Сауле побывали в гостях у мельника. На столе были бауырсаки, пироги, печенье. Все эти продукты приготовлены из муки (рис. 1).

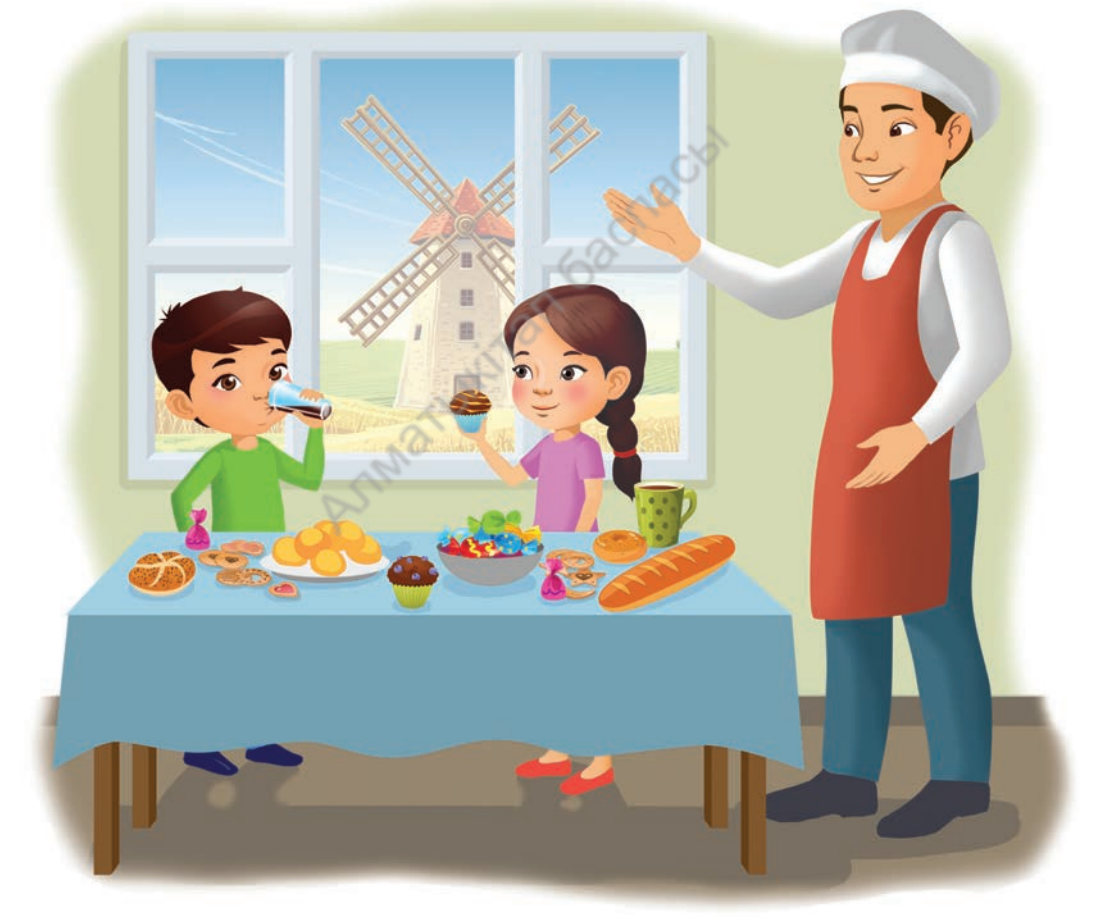

Рис. 1. В гостях у мельника

Расскажи, какие ещё продукты можно приготовить из муки.

Мельник рассказал ребятам, как можно включить мельницу (рис. 2).

Для того чтобы мельница начала работать, надо заставить её крылья вращаться. Поэтому в компьютере необходимо написать алгоритм вращения. Дать мельнице команду «крутись!», то есть создать специальную программу.

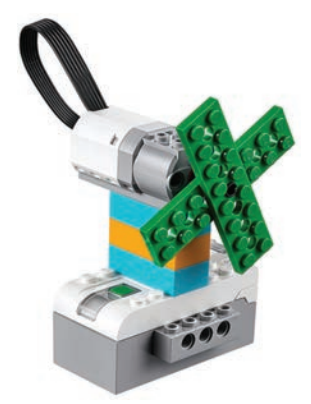

Рис. 2. Мельница

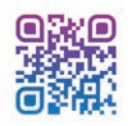

Эта программа заставит мельницу вращаться со скоростью «2».

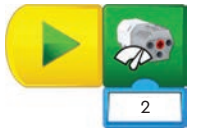

Скорость – это быстрота движения.

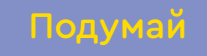

Поиграй со скоростью крыльев мельницы. Задай различные значения мотору. Что изменилось?

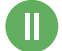

Добавь следующие команды.

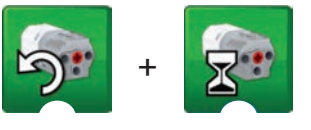

Что изменилось?

Придумай дополнительные команды для мельницы.

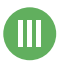

Объясни значение различных команд. Как они влияют на работу модели?

Расскажи, что заставляет робота двигаться.

# **Движение робота**

 $\bigcirc$ 

**14**

**54**

**Ты научишься** организовывать движение робота на заданное количество оборотов.

**ОБОРОТ**

Знаешь ли ты? Одним из главных открытий человека после огня является изобретение колеса (рис. 1). Этот уникальный механизм используется во многих сферах жизни человека.

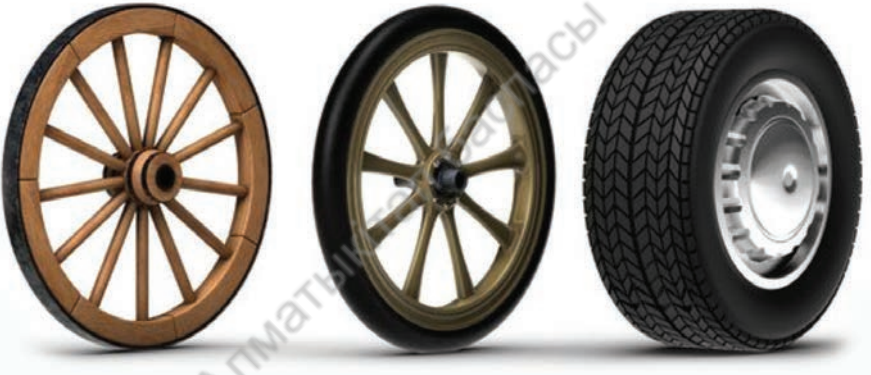

Рис. 1. Разные колёса

Оборот – это когда колесо делает один круг от чёрной точки до чёрной точки (рис. 2).

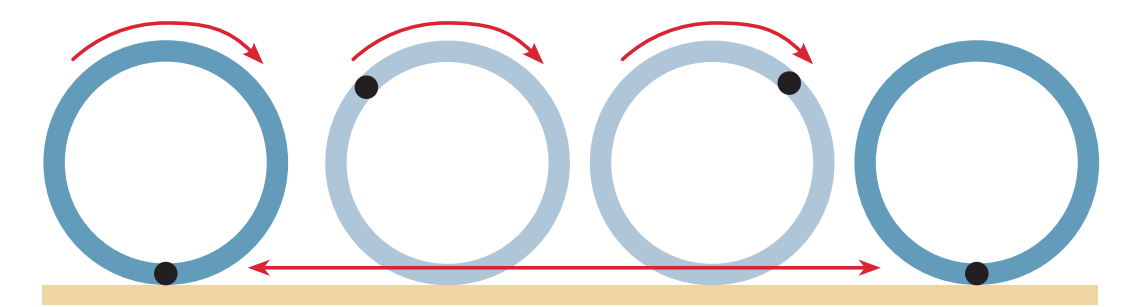

### Рис. 2. Оборот колеса

\*Книга предоставлена исключительно в образовательных целях и науки Республики Казахстан от 17 мая 2019 года № 217

Давай соберём движущееся колесо. Используй инструкцию или смотри видео.

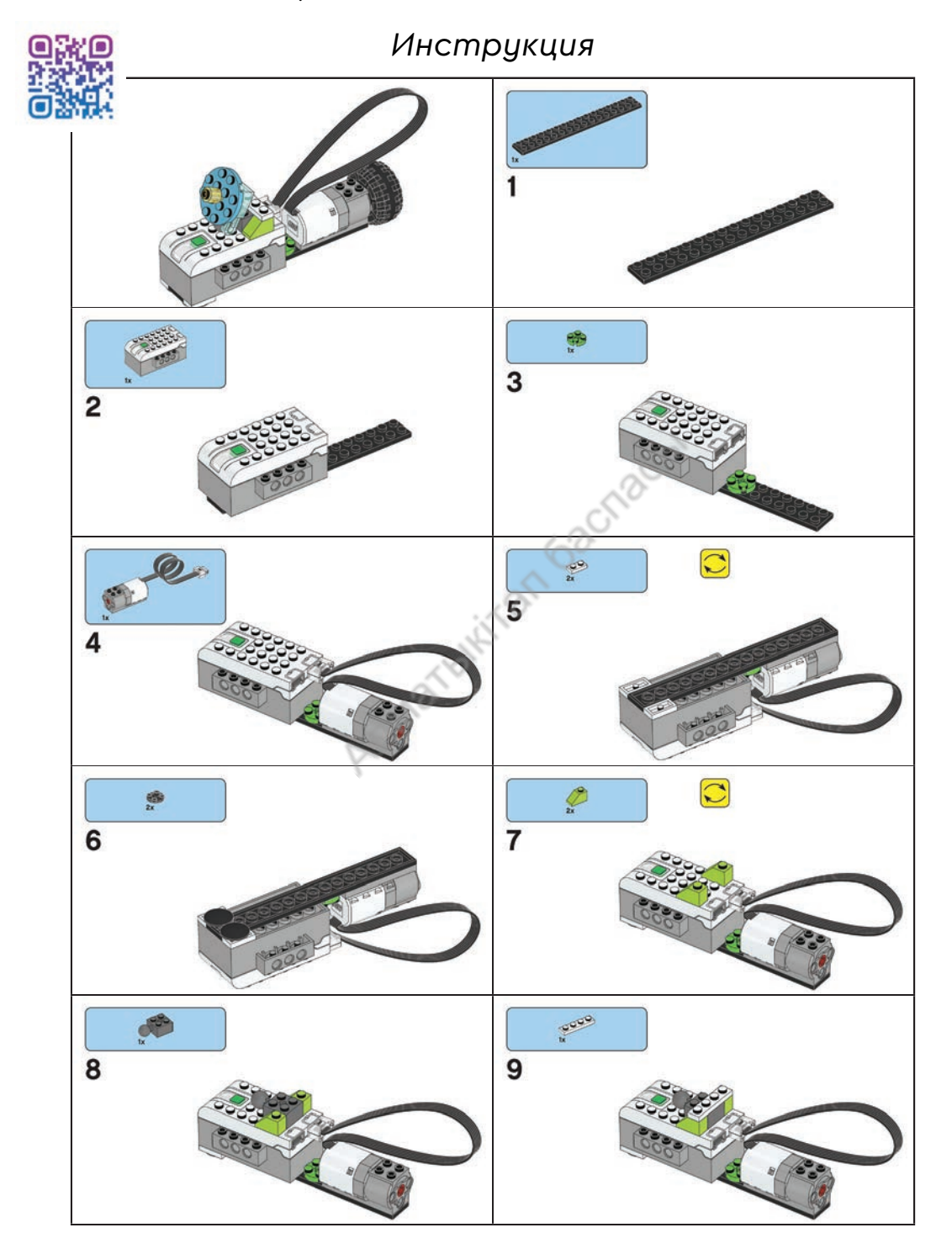

## ПРОГРАММИРУЕМ ДВИЖЕНИЕ КОЛЕСА

**56**

Включи Смарт Хаб. Подключи его к своему устройству (рис. 3). Если тебе нужна помощь, посмотри видео (с. 55).

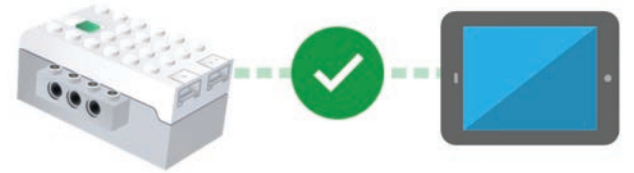

## Рис. 3. Смарт Хаб и устройство

\*Книга предоставлена исключительно в образовательных целях согласно Приказа Министра образования и науки Республики Казахстан от 17 мая 2019 года № 217

*Продолжение*

- Заставь мотор вращаться в течение трёх секунд.
	- 1. Выполни показанную программу (рис. 4).
	- 2. Расскажи другу, как вращается колесо.

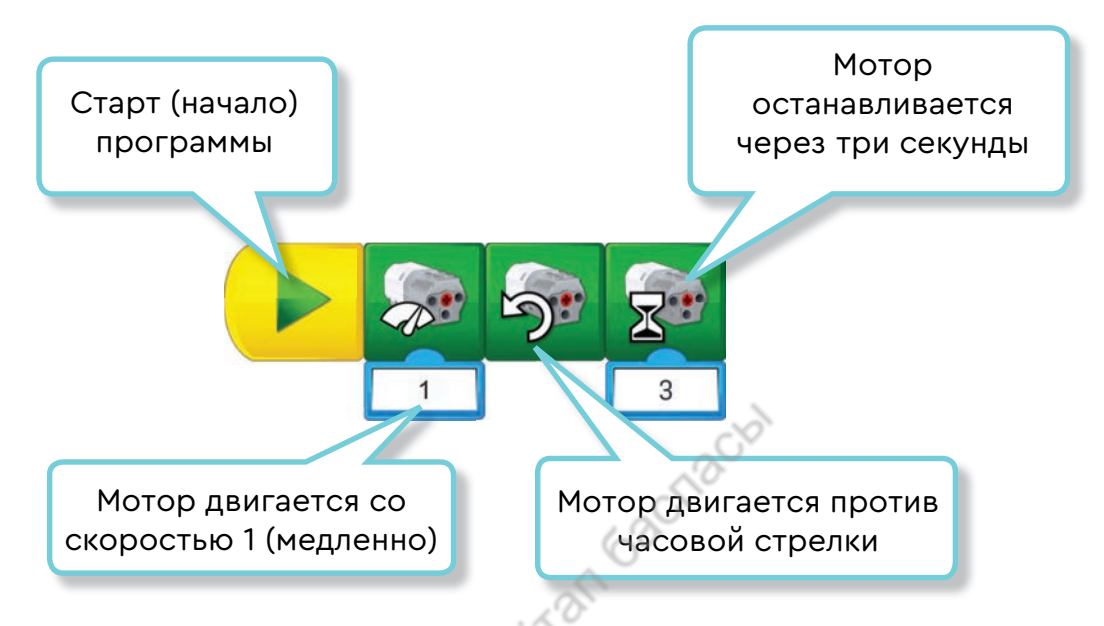

Рис. 4. Программа вращения для колеса

- Поиграй со скоростью мотора и временем вращения. Обсуди с друзьями, какую пользу приносят движущиеся объекты.
	- Выскажи своё мнение о проекте.
		- Как работают команды ВиДу 2.0?
			- Что делают разные программные блоки?

Ты уже собрал движущееся колесо. А теперь попробуй собрать машину с двумя колёсами.

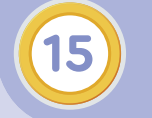

**15 Движение робота. Вперëд – назад**

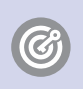

**Ты научишься** организовывать движение робота вперëд и назад.

Вы когда-нибудь смотрели соревнования спортивных машин? Давайте построим машину и посоревнуемся с друзьями.

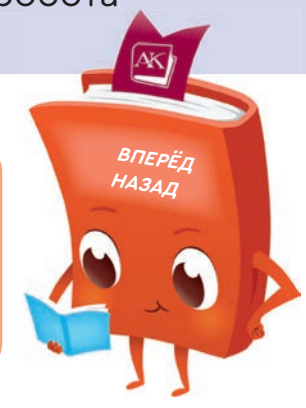

Мотор может вращаться по часовой и против часовой стрелки.

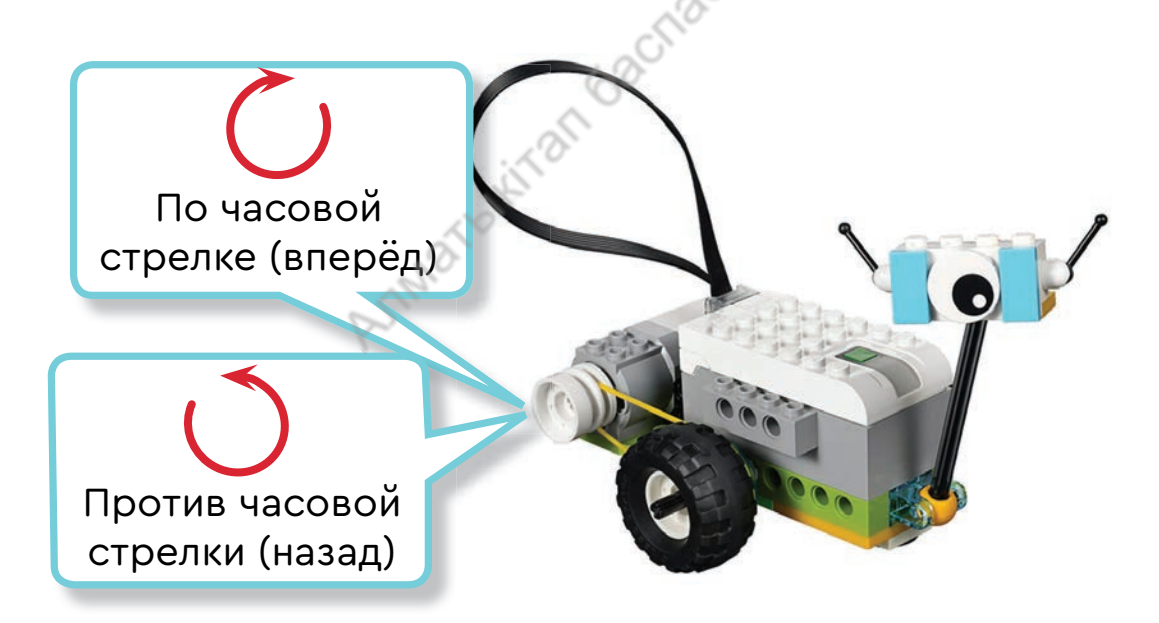

Ты можешь дать команду, чтобы мотор вращался быстро или медленно. Цифра 1 означает «медленно», 10 – «быстро». Также можно ввести число, чтобы мотор работал определённое время.

# 1. Построй вездеход (автомобиль). Используй инструкцию или смотри видео.

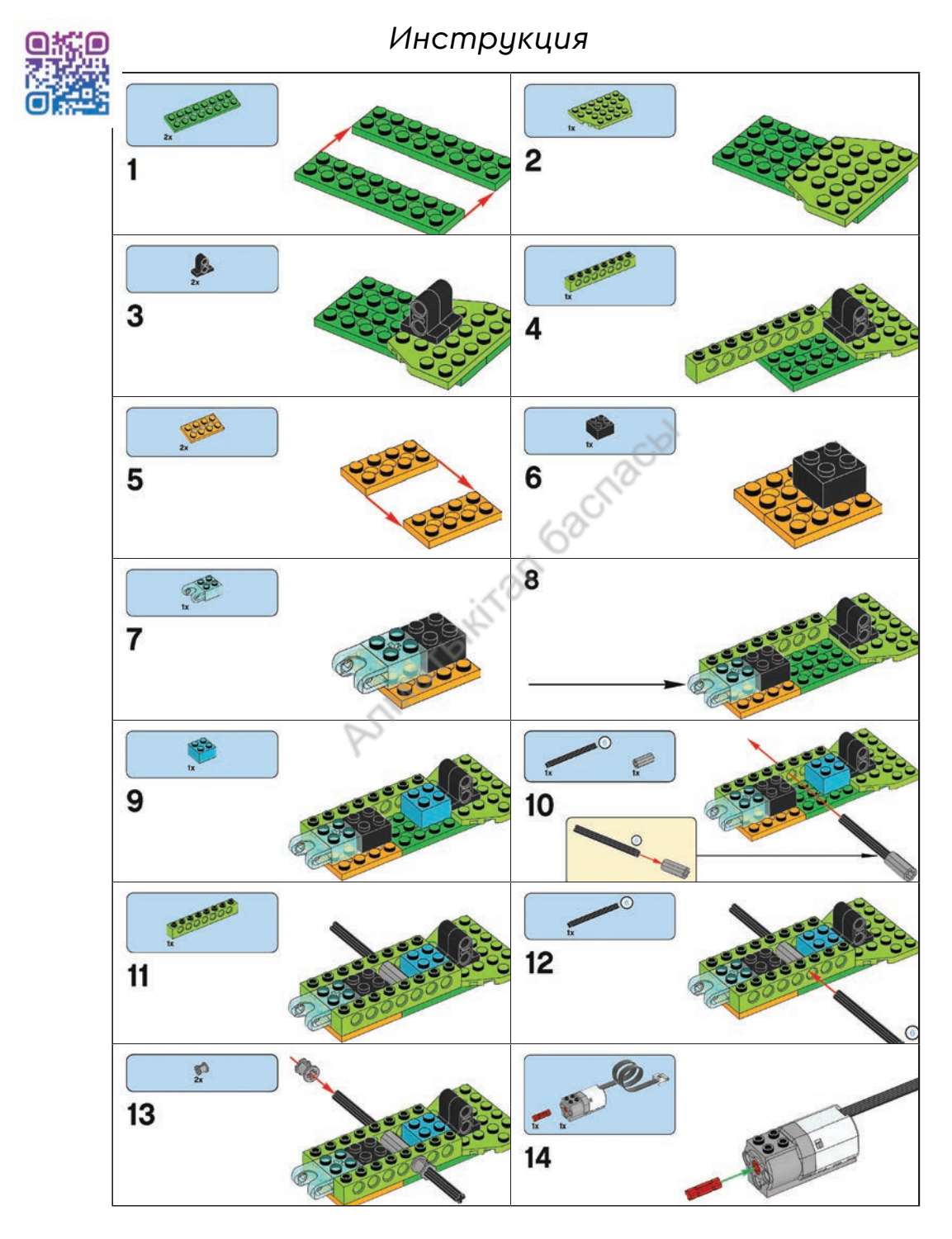

*Продолжение*

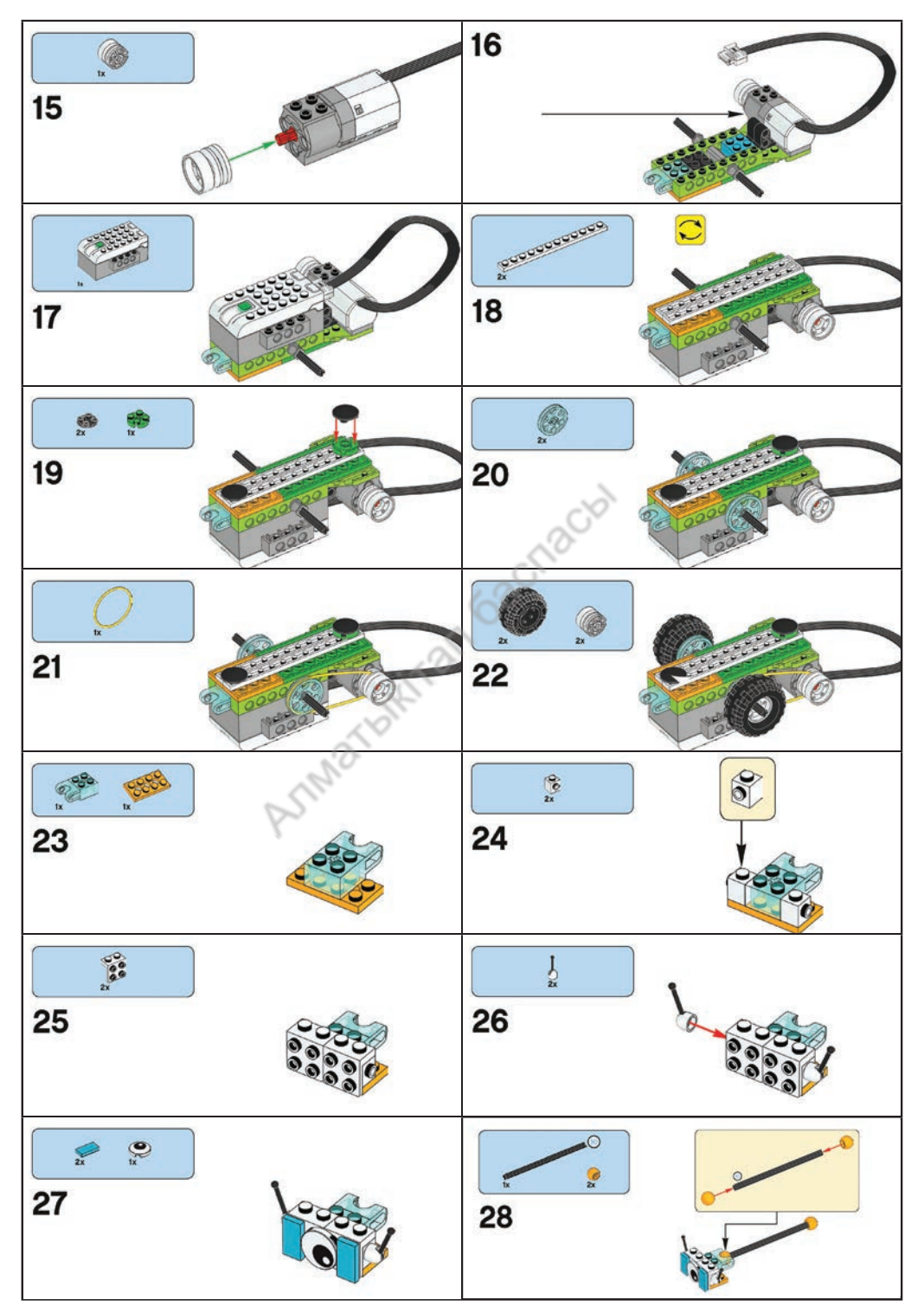

*Окончание*

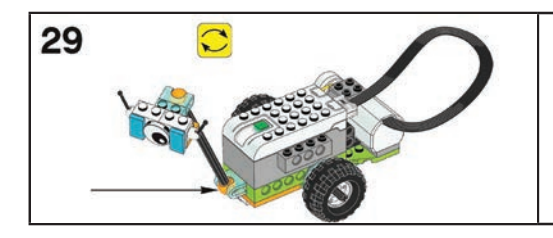

# ПРОГРАММИРУЕМ МАШИНУ

Включи Смарт Хаб. Подключи его к своему устройству. Если тебе нужна помощь, посмотри видеоурок.

Запрограммируй машину для движения вперëд.

Эта программа запустит мотор со скоростью «10». Будет прокручивать его в одном направлении (вперëд) в течение двух секунд. Затем остановит (рис. 1).

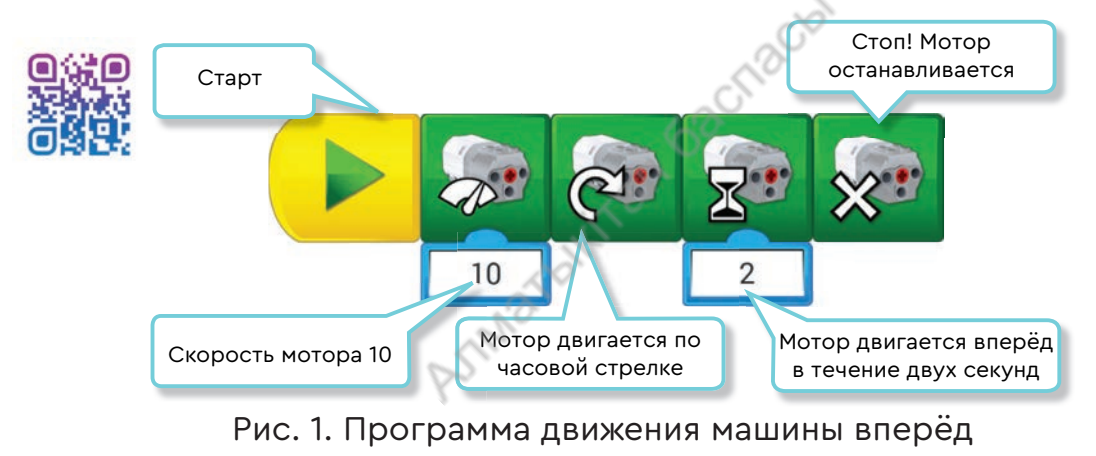

### Поиграй

Мотор можно запускать в обоих направлениях (вперёд и назад). Останавливать и переключать на разные скорости. А также запускать на определённое время (указанное в секундах). Попробуй устроить гонку в классе. Используй разные команды.

- $\uparrow$  1. Как спортивные соревнования могут помочь человеку?
	- 2. Сфотографируй себя со своей моделью вездехода.
	- 3. Придумай имя своей машине.

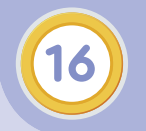

 $\bigcirc$ 

**62**

**Выход из лабиринта. Датчик перемещения**

**Ты узнаешь**, что такое лабиринт.

Арман каждое утро делает пробежку и утреннюю зарядку. Сегодня он бегал в парке и заблудился.

А может ли робот сбиться с правильного пути?

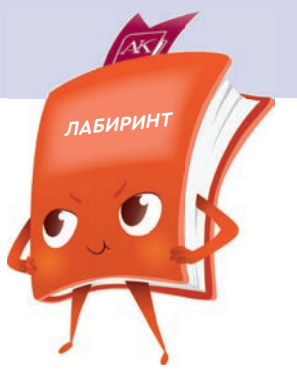

Знаешь ли ты, что такое лабиринт?

Лабиринт − это запутанная сеть дорог, из которой трудно найти выход.

Поиск выхода из лабиринта − это главная задача робота. Всё путешествие в лабиринте состоит из трёх основных действий. Это движение вперëд, поворот налево и поворот направо. Этого достаточно, чтобы выйти из любого лабиринта (рис. 1).

Какие команды должен выполнить робот, чтобы дойти до мяча?

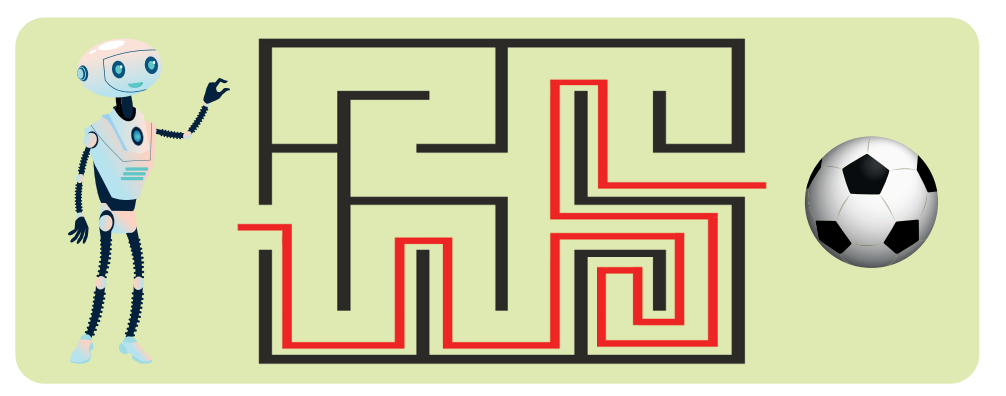

## Рис. 1. Лабиринт

\*Книга предоставлена исключительно в образовательных целях мая 2019 года № 217

Для того чтобы робот двигался по лабиринту, ему нужны глаза. Глазами будет датчик движения. Он распознаёт другие объекты. Давай узнаем, какие у него есть возможности и почему он так важен.

Датчики помогают принимать решения, куда отправиться и где остановиться. Датчик расстояния отслеживает расстояние до объекта и сообщает его компьютеру (рис. 2).

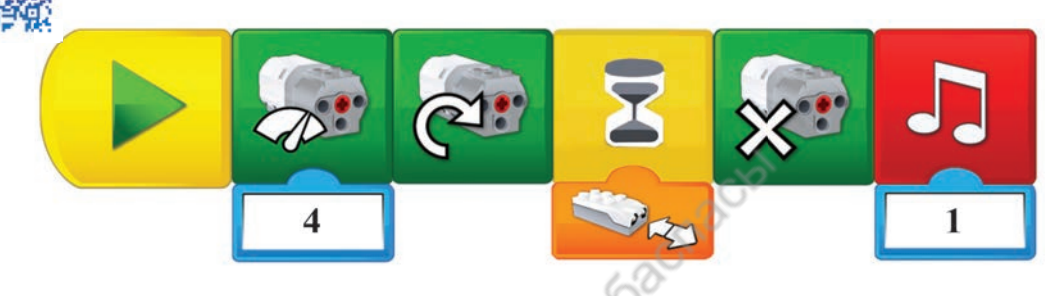

Рис. 2. Программа с использованием датчика

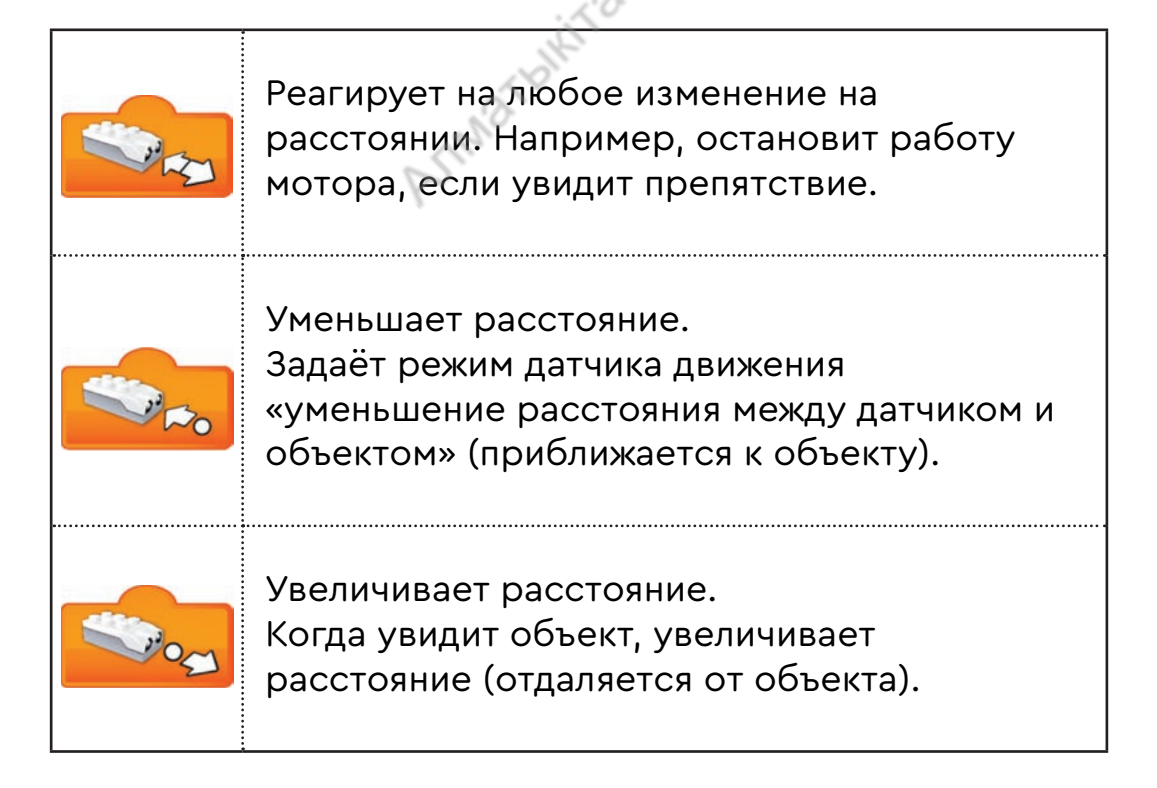

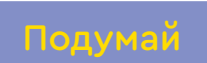

1. Какую команду должен выполнить робот, чтобы дойти до цветка?

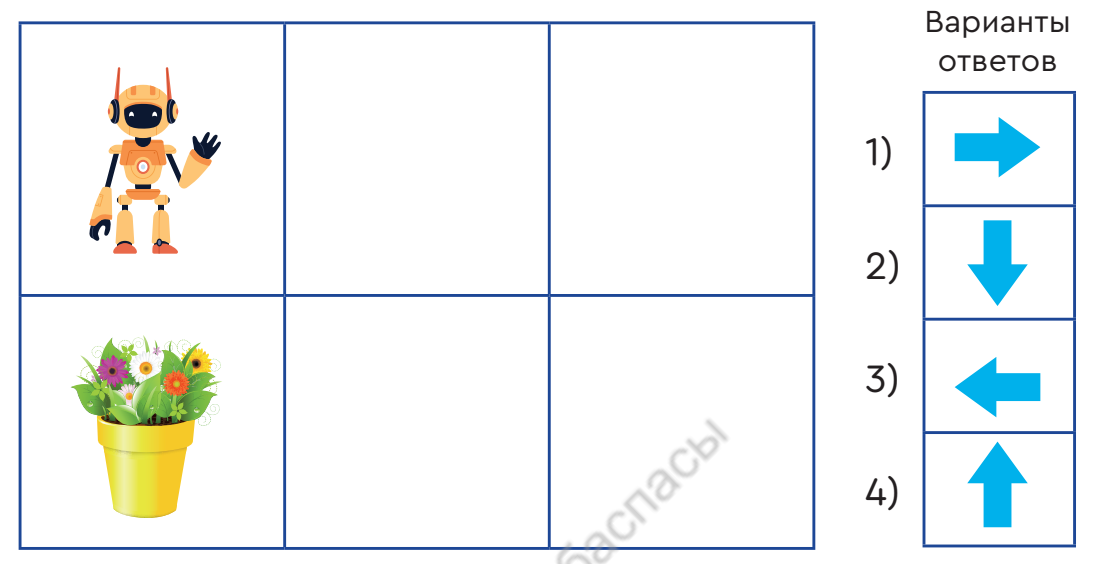

2. Какой алгоритм должен выполнить робот, чтобы дойти до ракеты?

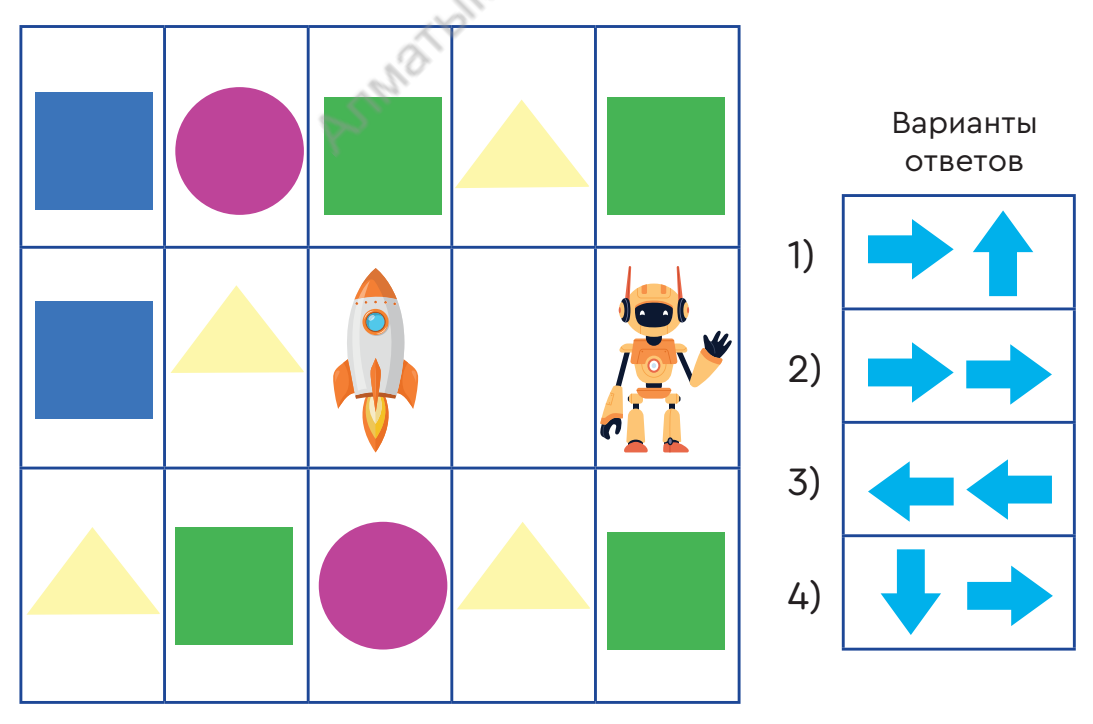

**64**

3. Какие команды должен выполнить робот, чтобы дойти до ракеты? Создай ответ из указанных команд.

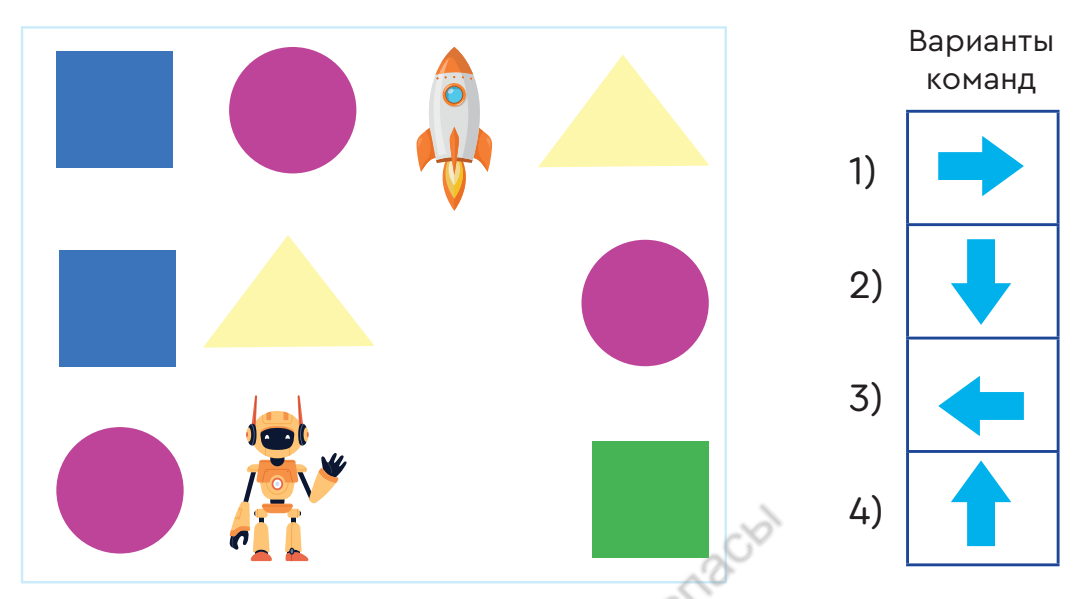

4. Какие команды должен выполнить Алдаркосе, чтобы дойти до сокровища? Создай алгоритм для Алдаркосе.

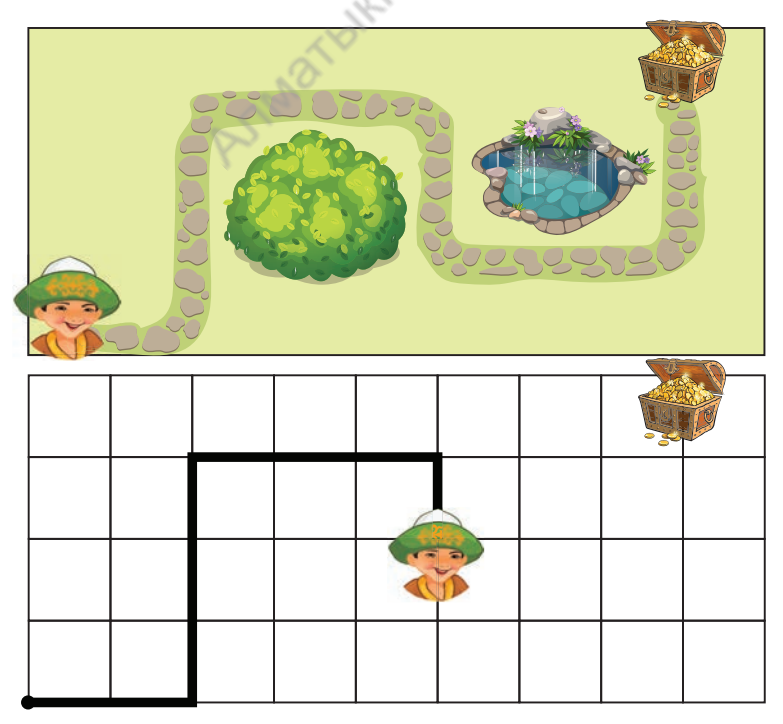

# **Выход из лабиринта. Счастливый финиш!**

 $\bigcirc$ 

**17**

**Ты научишься** поворачивать робота.

Вы уже умеете поворачиваться направо, налево, кругом.

Давайте научим робота поворачиваться так же.

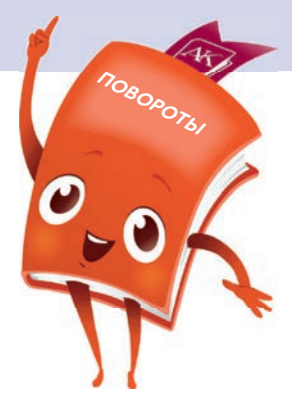

Роботу ВиДу необходимо поворачиваться. Для этого одно колесо должно оставаться на месте, а другое – двигаться в нужном направлении. Так происходит поворот.

Рассмотрим самые простые повороты (рис. 1).

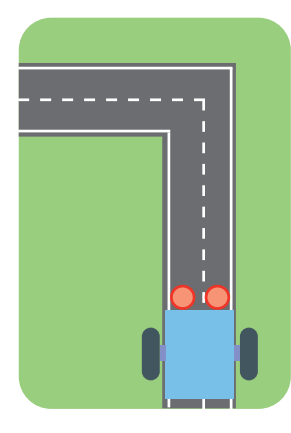

прямо налево

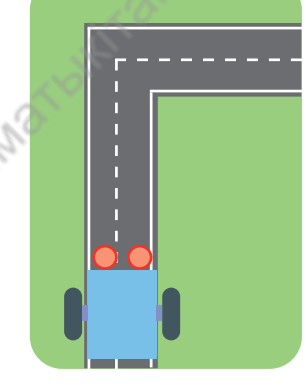

прямо направо

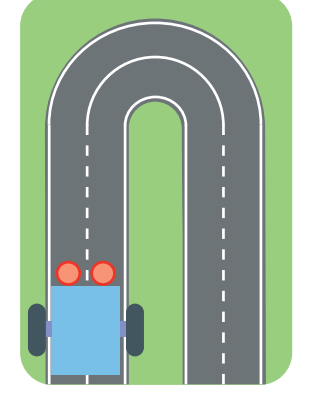

разворот

Рис. 1. Простые повороты

Существуют три вида поворота: прямо налево, прямо направо, разворот.

Чтобы повернуть робота, нужно использовать следующий алгоритм (рис. 2).

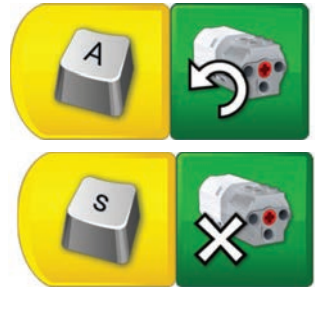

1) Нажимаем кнопку «А». ВиДу поворачивается налево.

2) Нажимаем кнопку «S». ВиДу останавливается.

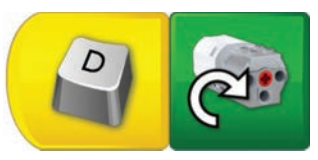

3) Нажимаем кнопку «D». ВиДу поворачивается направо.

Рис. 2. Команды для поворота

Для того чтобы робот поворачивался в противоположную сторону, можно нажать и держать кнопку «А» в два раза дольше.

# Подумай

1. Какое действие выполняет данная команда?

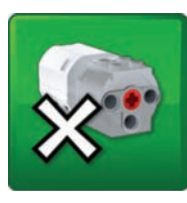

1) поворот;

- 2) начало;
- 3) стоп.
- 2. Какая из этих команд задаёт скорость мотора?

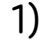

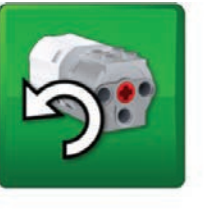

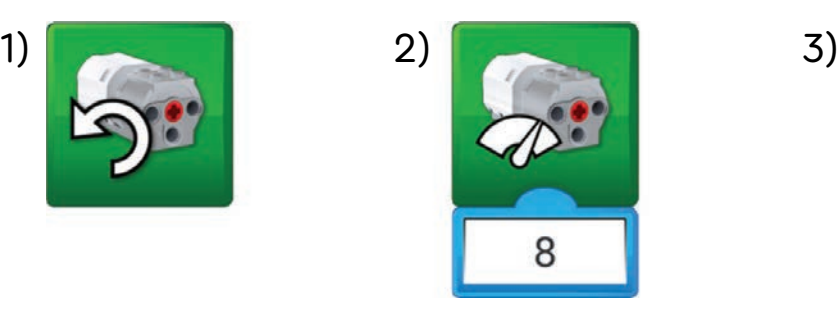

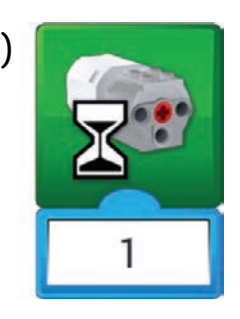

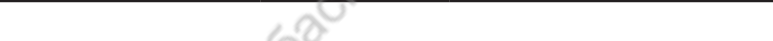

# ПРОВЕРЬ СЕБЯ

**11.** 1. Назови элементы управления Lego WeDo 2.0. (ВиДу).

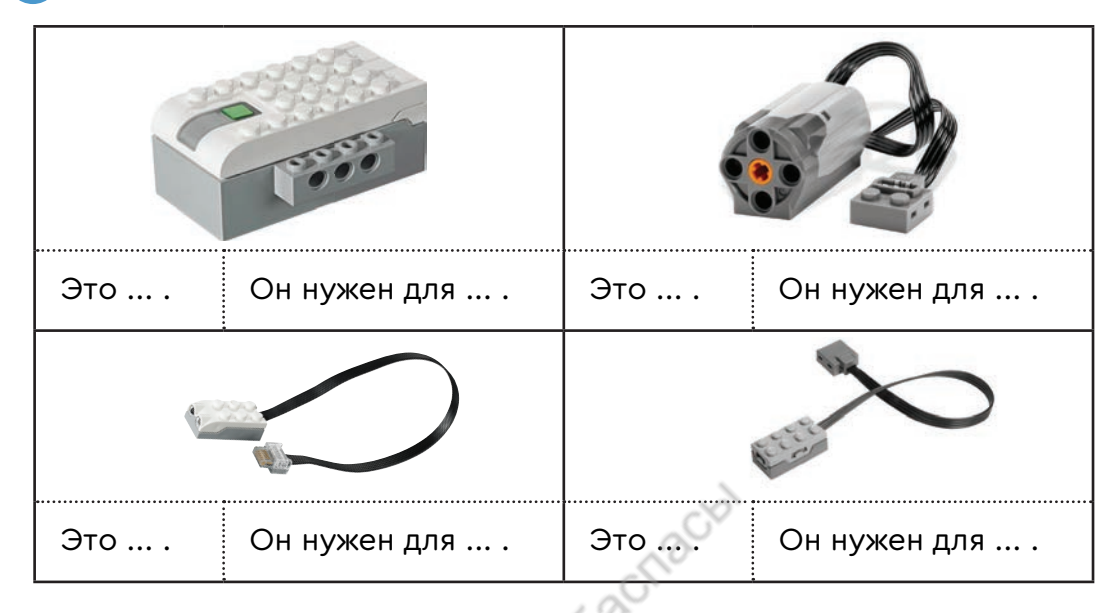

# **Роботы в нашей жизни**

*Из этого раздела ты узнал...*

- Робот − это автоматическое устройство, которое выполняет команды по заданному алгоритму.
- Смарт Хаб − это умная часть робота.

У него есть зелёная кнопка. Она подключает устройство к компьютеру.

- Мотор − приводит робота в движение.
- Датчик − устройство, которое помогает роботу чувствовать свет, видеть.

робот робот robot

Cмарт Хаб Cмарт Xаб Smart Hub

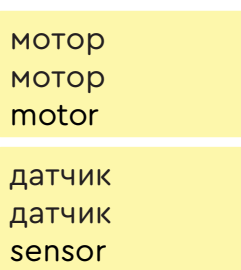

# **ГЛОССАРИЙ**

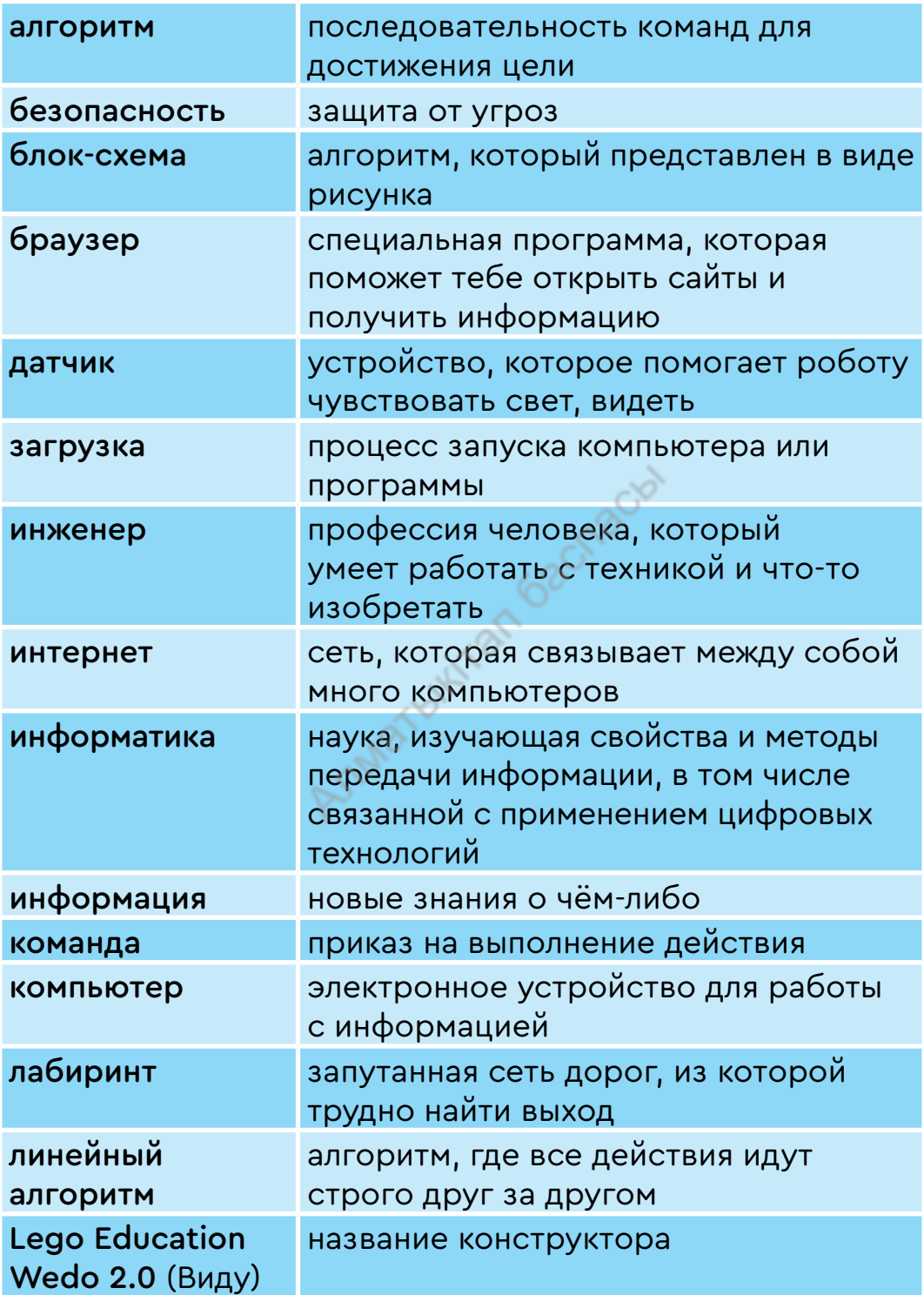

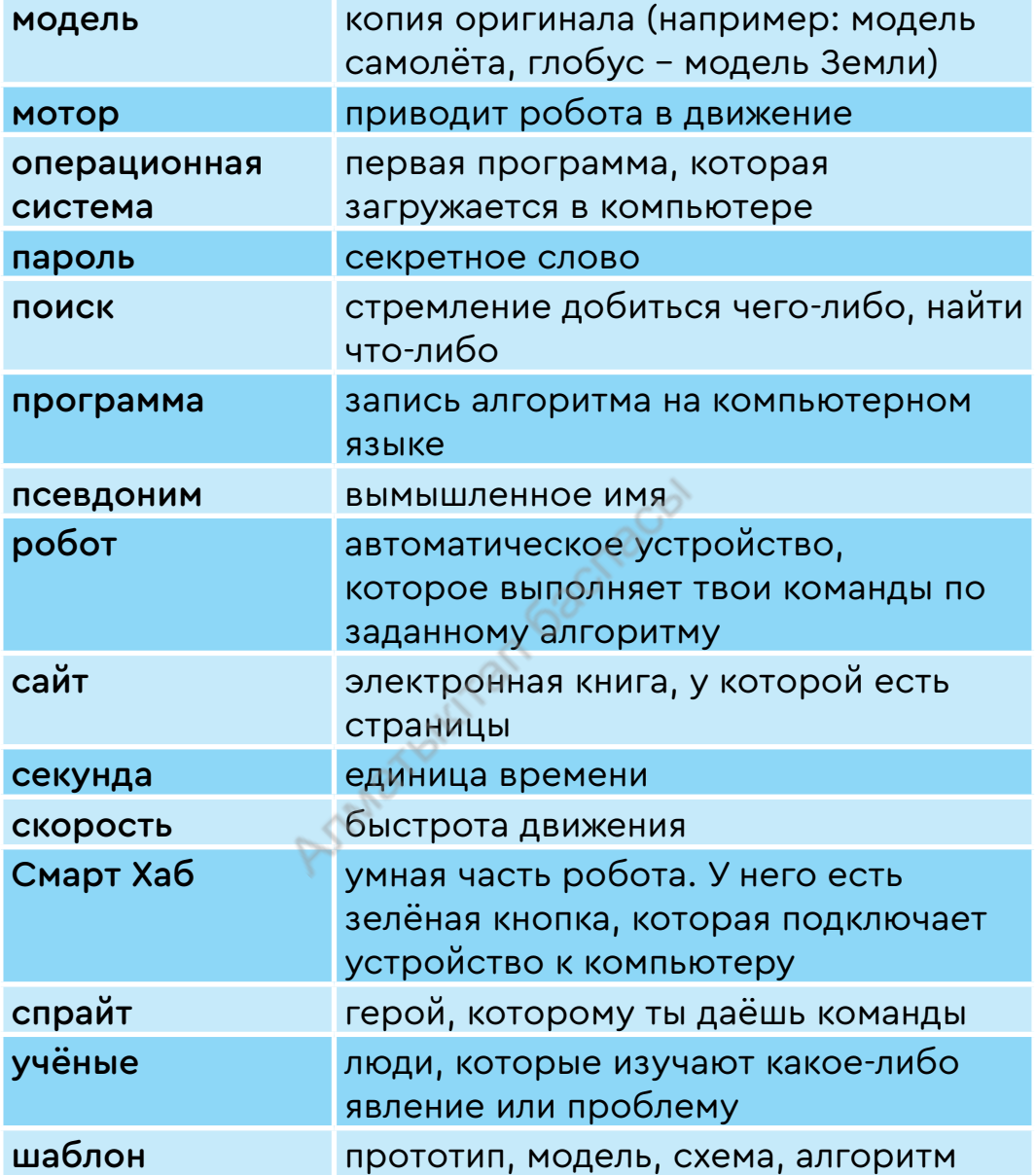

# **СОДЕРЖАНИЕ**

### **Раздел 1. Информационный этикет Cквозная тема: «Путешествие»**

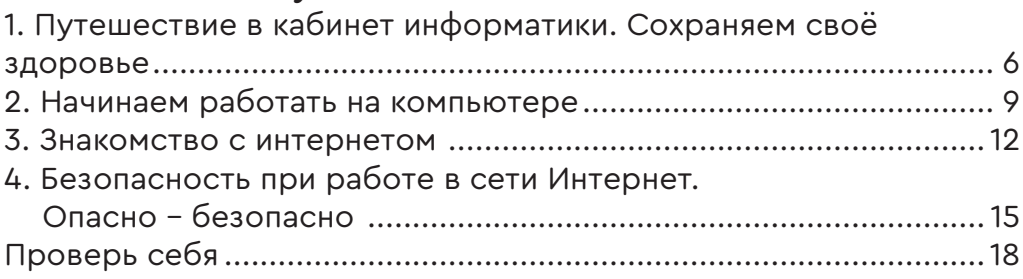

### **Раздел 2. Программирование Cквозная тема: «Традиции и фольклор»**

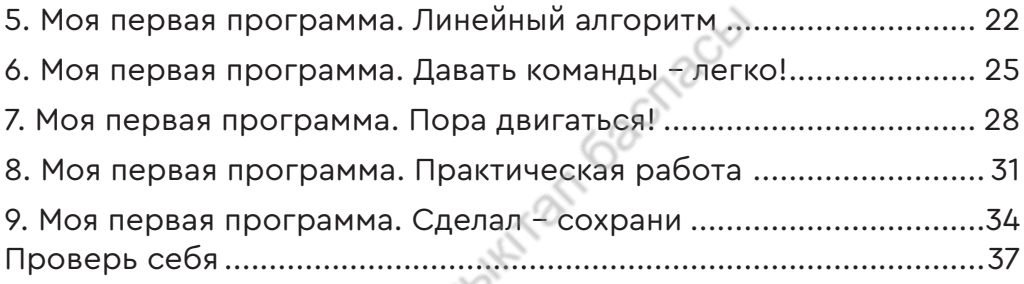

### **Раздел 3. Роботы в нашей жизни Cквозные темы: «Еда и напитки», «В здоровом теле – здоровый дух»**

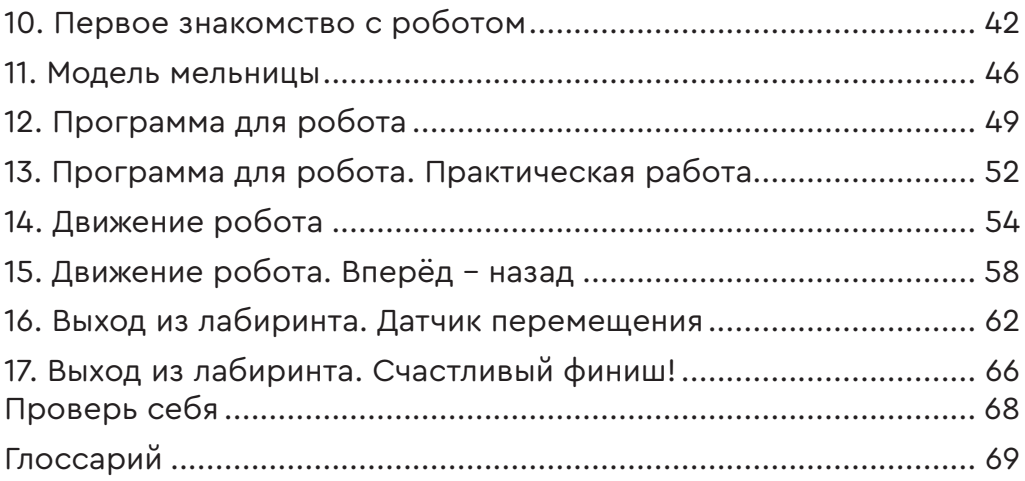

*Оқулық басылымы Учебное издание*

### **Сагимбаева Айнур Есенгазыевна Ермухамбетова Меруерт Ахметжанқызы Бидайбеков Есен Ыкласович**

### **ЦИФРЛЫҚ САУАТТЫЛЫҚ ЦИФРОВАЯ ГРАМОТНОСТЬ**

Жалпы білім беретін мектептің 1-сынып оқушыларына арналған оқулық

Учебник для учащихся 1 класса общеобразовательной школы

Әдіскер / Методист – *О.С. Дзержинская* Редакторы / Редактор – *Л.А. Туманова* Арнайы редакторы / Спец. редактор – *Е.Ю. Холодова* Корректоры / Корректор – *Т.В. Иванова* Дизайн – *Е.С. Жузбаев* Суретін салған / Художник – *Б.Б. Булатов* Мұқаба / Обложка – *А.Б. Тұрысбеков*, *Е.С. Жузбаев* Беттеуші / Верстка – *М.С. Шелекбаева*

Басуға 19.06.2021 ж. қол қойылды. Пішімі 70х $100\frac{1}{16}$ . Есептік баспа табағы  $3,2.$ Шартты баспа табағы 5,85. Офсеттiк басылым. Әрiп түрi «Cera Round Pro». Офсеттiк қағаз. Таралымы 100 000 дана. Тапсырыс № 3056.

Сапасы жөнінде мына мекемеге хабарласыңыз: Қазақстан Республикасы, «АЛМАТЫКIТАП БАСПАСЫ» ЖШС, 050012, Алматы қаласы, Жамбыл көшесi, 111-үй, тел. (727) 250 29 58, факс: (727) 292 81 10. e-mail: info@almatykitap.kz

Сапа және қауіпсіздіктің барлық стандартына сай. Сертификаттау қарастырылмаған. Сақтау мерзімі шектелмеген. Подписано в печать 19.06.2021 г. Формат  $70x100$ <sup>1</sup>/<sub>16</sub>. Уч.-изд.л. 3,2. Усл.печ.л. 5,85. Печать офсетная. Гарнитура «Cera Round Pro». Бумага офсетная. Тираж 100 000 экз. Заказ № 3056.

С претензиями по качеству обращаться: Республика Казахстан, ТОО «АЛМАТЫКIТАП БАСПАСЫ» 050012, г. Алматы, ул. Жамбыла, 111, тел. (727) 250 29 58; факс: (727) 292 81 10. е-mail: info@almatykitap.kz

Соответствует всем стандартам качества и безопасности. Сертификация не предусмотрена. Срок годности не ограничен.

Түркияда басылды / Отпечатано в Турции Avea Basim Yayin San. ve Tic. Ltd.Sti

Cihangir mah. Guvercin cad. No:3/1. Baha is merkezi A Blok Kat:2 34310. Haramidere - Istanbul

**Приобрести книги можно в книжных магазинах ТОО «АЛМАТЫКIТАП БАСПАСЫ»**

*г. Нур-Султан:* ул. Иманова, 10, тел.: (7172) 53 70 84, 27 29 54;

пр. Б. Момышулы, 14, тел.: (7172) 42 42 32, 57 63 92; пр. Жеңіс, 67, тел.: (7172) 29 93 81; 29 02 12. *г. Алматы:* пр. Абая, 35/37, тел.: (727) 267 13 95, 267 14 86;

ул. Гоголя, 108, тел.: (727) 279 29 13, 279 27 86; ул. Кабанбай батыра, 109, тел.: (727) 267 54 64, 272 05 66;

ул. Жандосова, 57, тел.: (727) 303 72 33, 374 98 59; пр. Гагарина, 76, тел. (727) 338 50 52;

ул. Майлина, 224 «А», тел. (727) 386 15 19; ул. Толе би, 40/1, тел.: (727) 273 51 38, 224 39 37.

Интернет-магазин www.flip.kz Коммерческий отдел, тел.: (727) 292 92 23, 292 57 20. е-mail: sale1@almatуkitap.kz

Об имеющихся книгах и новинках вы можете узнать на сайте www.almatуkitap.kz

### **Оқулықты пайдалану туралы деректер. Сведения о пользовании учебником**

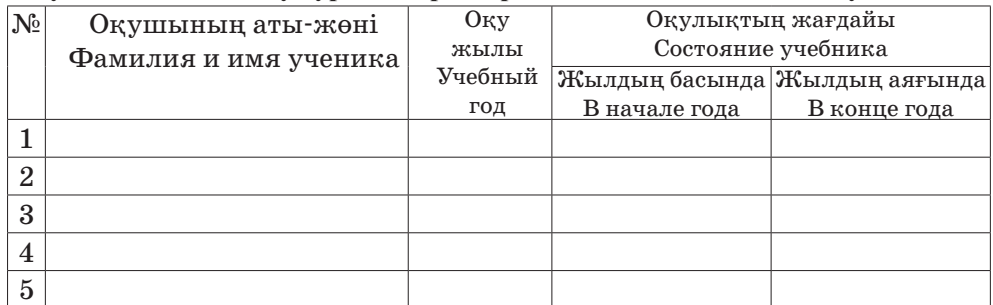